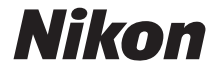

with **WARRANTY** 

# ЦИФРОВАЯ ФОТОКАМЕРА

# D3400

# Руководство пользователя (с гарантийным талоном)

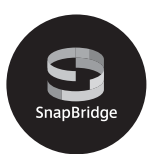

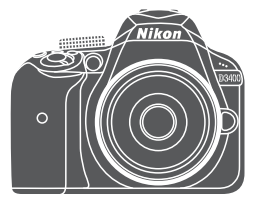

**Ru**

- Внимательно прочтите данное руководство, прежде чем начать работать с фотокамерой.
- Для обеспечения надлежащего использования фотокамеры ознакомьтесь с информацией в разделе «Меры безопасности» (с. [xi\)](#page-12-0).
- После прочтения данного руководства храните его в легкодоступном месте для дальнейшего использования.

# SapBridge

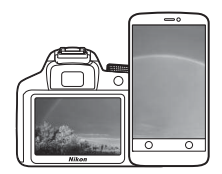

# **Ваши изображения. Весь мир. Всегда на связи**

Добро пожаловать в SnapBridge — новая семья услуг компании Nikon для обогащения Вашего опыта работы с изображениями. SnapBridge устраняет барьер между фотокамерой и совместимым интеллектуальным устройством, посредством сочетания энергосберегающей технологии Bluetooth® (BLE) и специализированного приложения. Истории, которые Вы захватываете с помощью фотокамеры Nikon и объективов, автоматически передаются на устройство по мере их съемки. Их даже можно легко загружать на облачный сервис хранения данных, предлагающий доступ на всех Ваших устройствах. Вы можете обмениваться своим восхищением в любое время и в любом месте.

### **Для начала загрузите приложение SnapBridge!**

Воспользуйтесь преимуществом широкого диапазона приспособлений путем загрузки приложения SnapBridge на Ваше интеллектуальное устройство. Через несколько простых шагов, это приложение подключит Вашу фотокамеру Nikon к совместимому iPhone®, iPad® и/или iPod touch® или интеллектуальным устройствам, работающим на операционной системе AndroidTM. Данное приложение доступно бесплатно на веб-сайте (http://snapbridge.nikon.com), Apple App Store® и Google PlayTM.

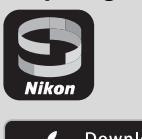

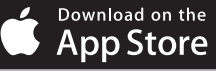

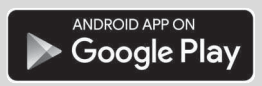

Для получения самой последней информации о SnapBridge посетите веб-сайт компании Nikon для Вашего региона ( $\Box$  [xix\)](#page-20-0).

### **Потрясающий опыт работы с изображениями, который предлагает SnapBridge…**

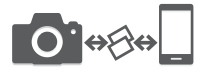

NIKON IMAGE SPACE

 $\bullet$   $\leftrightarrow$ 

Автоматическая передача изображения с фотокамеры на интеллектуальное устройство, благодаря постоянному сетевому подключению между двумя устройствами — помогает, как никогда просто, делиться своими снимками онлайн

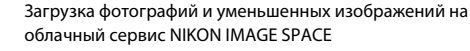

### **Диапазон услуг, которые обогащают Вашу работу с изображениями, включая:**

• Отпечаток до двух единиц кредитных данных (например, авторские права, комментарии, текст и логотипы) на снимках

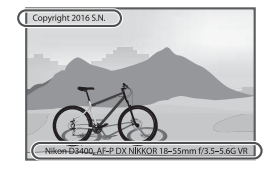

- Автоматическое обновление информации о дате и времени фотокамеры и информации о местоположении
- Получение обновлений прошивки фотокамеры

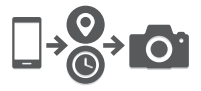

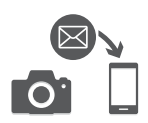

Для получения полной информации об использовании Вашей фотокамеры см. Подробное руководство пользователя (CD vi). Чтобы наилучшим образом использовать все возможности фотокамеры, внимательно прочтите это Руководство пользователя и сохраните его в таком месте, где с ним смогут ознакомиться все пользователи данного изделия в дальнейшем.

### **Символы и обозначения**

Для упрощения поиска необходимой информации используются следующие символы и обозначения:

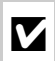

Этим символом обозначены предупреждения; с данной информацией необходимо ознакомиться перед тем, как приступить к использованию, чтобы избежать повреждения фотокамеры.

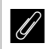

Этим символом обозначены примечания; с данной информацией необходимо ознакомиться перед началом работы с фотокамерой.

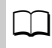

Этот символ обозначает ссылки на другие страницы данного руководства.

Пункты меню, параметры и сообщения, отображаемые на мониторе фотокамеры, набраны **жирным шрифтом**.

### **Настройки фотокамеры**

Объяснения в данном руководстве даны с учетом использования заводских настроек.

### **Поддержка пользователей Nikon**

Посетите следующий сайт, чтобы зарегистрировать фотокамеру и получать последнюю информацию об изделии. Здесь можно найти ответы на часто задаваемые вопросы и обратиться к нам для получения технической поддержки. http://www.europe-nikon.com/support

### **Nikon Manual Viewer 2**

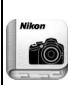

Установите приложение Nikon Manual Viewer 2 на Ваш смартфон или планшетный компьютер для просмотра руководств к цифровым фотокамерам Nikon в любое время и в любом месте. Nikon Manual Viewer 2 можно загрузить бесплатно с App Store или Google Play. Загрузка приложения и любых руководств к изделиям требует подключения к Интернету, за которое может взиматься плата Вашим поставщиком услуг телефонной связи или услуг сети Интернет.

### A **Меры безопасности**

Перед началом работы с фотокамерой прочтите сведения о мерах безопасности в разделе «Меры безопасности» ( $\Box$  xi-xiv).

# <span id="page-4-1"></span><span id="page-4-0"></span>Содержание упаковки

продажи)

Проверьте наличие всех перечисленных здесь элементов, поставляемых с фотокамерой.

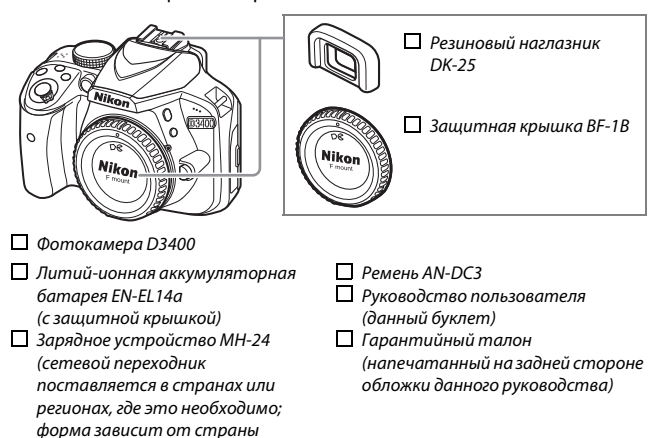

При покупке набора с объективом убедитесь в том, что упаковка также включает объектив. Карты памяти продаются отдельно (0 [84](#page-107-0)). Фотокамеры, приобретенные в Японии, отображают меню и сообщения только на английском и японском языке; другие языки не поддерживаются. Мы приносим свои извинения за любые неудобства, связанные с этим.

# Краткое руководство

Выполните данные шаги для быстрого старта с D3400.

# $\mathbf 1$  Присоедините ремень фотокамеры ( $\Box$  [10\)](#page-33-0).

Прикрепите ремень, как показано на рисунке. Повторите для второй проушины.

# **2** Зарядите батарею ( $\Box$  [10\)](#page-33-1).

 $3$  Вставьте батарею и карту памяти ( $\Box$  [12](#page-35-0)).

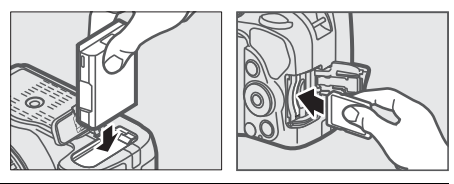

**4** Установите объектив ( $\Box$  [15\)](#page-38-0).

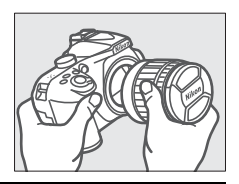

 $\boldsymbol{5}$  Включите фотокамеру ( $\text{17}$ ).

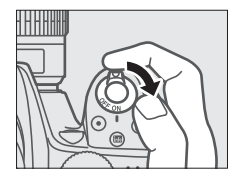

# $\bf{6}$  Выберите язык и настройте часы ( $\bf{17}$  $\bf{17}$  $\bf{17}$ ).

После выбора языка, Вам будет предложено подключить фотокамеру и смарт-устройство. Для выхода без выполнения подключения нажмите кнопку MENU. Следуйте инструкциям на экране, чтобы настроить часы.

# $\overline{7}$  **Наведите фотографию** ( $\Box$  [27\)](#page-50-0).

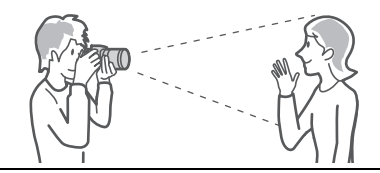

 $8$  **Нажмите спусковую кнопку затвора наполовину** ( $\Box$  [30](#page-53-0)).

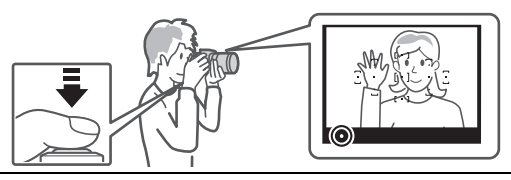

**9** Выполните съемку ( $\Box$  [31\)](#page-54-0).

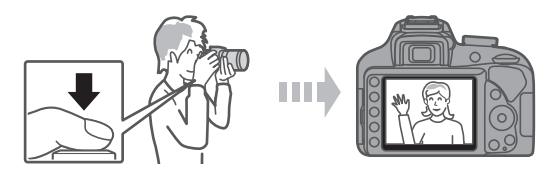

# <span id="page-7-0"></span>Подробное руководство пользователя

Для получения более подробной информации об использовании фотокамеры Nikon загрузите копию в формате pdf Подробного руководства пользователя с веб-сайта, указанного ниже. Подробное руководство пользователя можно просматривать с помощью программы Adobe Reader.

- 1 На Вашем компьютере запустите веб-браузер и откройте сайт загрузки руководства Nikon на http://downloadcenter.nikonimglib.com/
- 2 Перейдите на страницу для нужного изделия и загрузите руководство.

### A **Программное обеспечение ViewNX-i и Capture NX-D**

Используйте ViewNX-i для тонкой настройки снимков или для копирования снимков на компьютер для просмотра. ViewNX-i можно загрузить со следующего веб-сайта:

http://downloadcenter.nikonimglib.com/

Используйте Capture NX-D для тонкой настройки снимков, которые были скопированы на компьютер, и для преобразования изображений в формате NEF (RAW) в другие форматы. Capture NX-D можно загрузить по адресу: http://downloadcenter.nikonimglib.com/

Также можно посетить данный веб-сайт для получения самой последней информации о программном обеспечении Nikon, включая системные требования.

# Оглавление

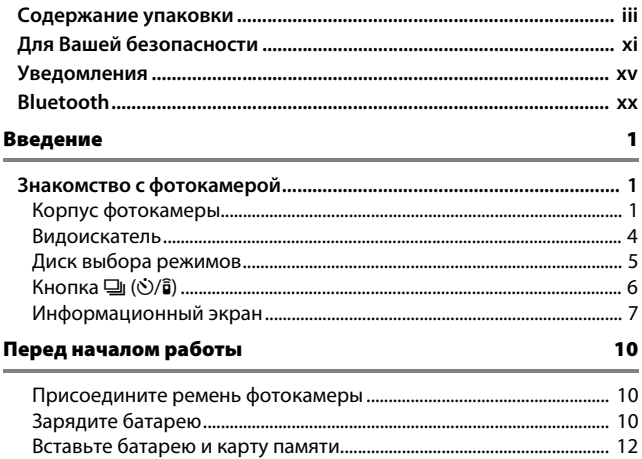

Уровень заряда батареи и число оставшихся кадров ....................... 26

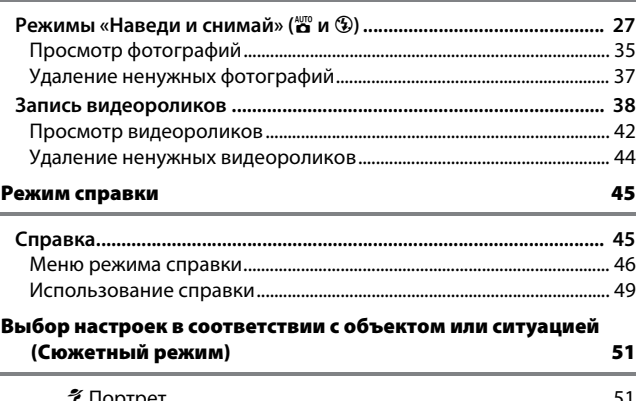

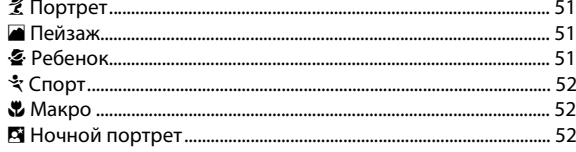

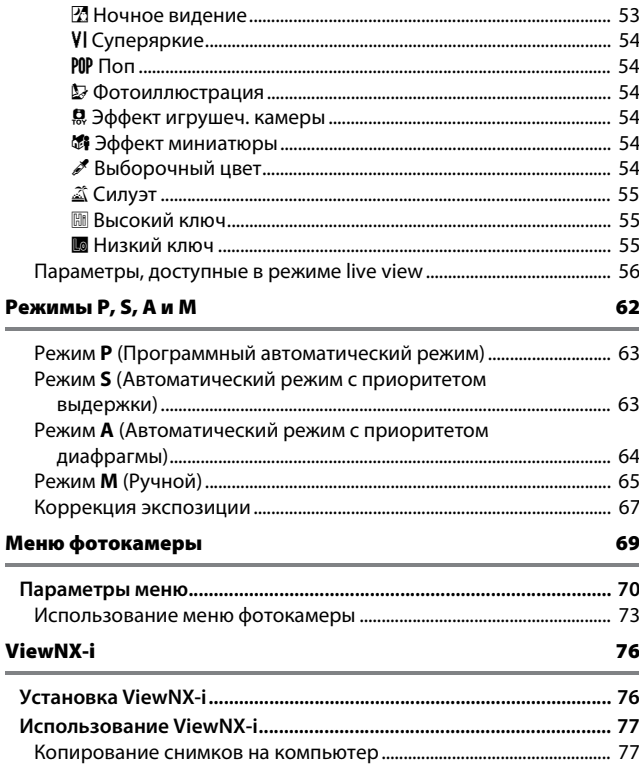

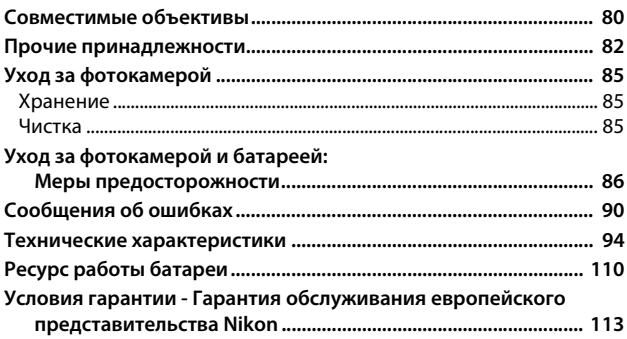

# <span id="page-12-2"></span><span id="page-12-1"></span>Для Вашей безопасности

<span id="page-12-0"></span>Для предотвращения повреждения имущества или получения травм полностью прочтите раздел «Для Вашей безопасности» прежде, чем использовать изделие.

Храните данные инструкции по технике безопасности в доступном месте, где с ними смогут ознакомиться все, кто использует данное изделие.

**ОПАСНО**: Несоблюдение предостережений, отмеченных данным символом, приводит к высокому риску смерти или получению серьезной травмы.

**ПРЕДУПРЕЖДЕНИЕ**: Несоблюдение предостережений, отмеченных данным символом, может привести к смерти или получению серьезной травмы.

**ПРЕДОСТЕРЕЖЕНИЕ**: Несоблюдение предостережений, отмеченных данным символом, может привести к травме или повреждению имущества.

**ПРЕДУПРЕЖДЕНИЕ**

- **Не используйте во время ходьбы или за рулем транспортного средства.** Несоблюдение этой меры предосторожности может стать причиной несчастных случаев или прочих травм.
- **Не разбирайте и не модифицируйте изделие. Не касайтесь внутренних частей, которые стали обнажены в результате падения изделия или другого несчастного случая.**

Несоблюдение этих предостережений может привести к поражению электрическим током или другой травме.

**• При обнаружении любых неисправностей, как например, дым, жар или необычный запах, исходящие от изделия, немедленно отсоедините батарею или источник питания.**

Дальнейшая эксплуатация может привести к возгоранию, ожогам или другим травмам.

**• Не подвергайте воздействию влаги. Не берите мокрыми руками. Не берите штекер мокрыми руками.**

Несоблюдение этих предостережений может привести к возгоранию или поражению электрическим током.

**• Не допускайте длительного контакта кожи с изделием, когда оно включено или подключено к розетке питания.** Несоблюдение данного предостережения может привести к

низкотемпературным ожогам.

**• Не используйте данное изделие в присутствии воспламеняющейся пыли или газа, как например, пропан, газолин или аэрозоли.**

Несоблюдение данного предостережения может привести к взрыву или возгоранию.

**• Не смотрите напрямую на солнце или другие источники яркого света через объектив или фотокамеру.**

Несоблюдение данного предостережения может привести к нарушению зрения.

**• Не направляйте вспышку или вспомогательную подсветку АФ на водителя транспортного средства.**

Несоблюдение данного предостережения может привести к несчастным случаям.

- **Держите данное изделие в недоступном для детей месте.** Несоблюдение данного предостережения может привести к травме или неисправности изделия. Кроме того, имейте в виду, что небольшие детали представляют собой опасность удушья. Если ребенок проглотил любую часть данного изделия, немедленно обратитесь за медицинской помощью.
- **Не запутывайте, не оборачивайте и не перекручивайте ремни вокруг шеи.** Несоблюдение данного предостережения может привести к несчастным случаям.
- **Не используйте батареи, зарядные устройства или сетевые блоки питания, не предназначенные для использования с данным изделием. При использовании батарей, зарядных устройств или сетевых блоков питания, предназначенных для использования с данным изделием, запрещается:**
	- **Повреждать, модифицировать, тянуть или сгибать шнуры или кабели, помещать их под тяжелыми объектами или подвергать их воздействию высоких температур или открытого огня.**
	- **Использовать конверторы, предназначенные для преобразования с одной величины напряжения на другую или с инверторами.**

Несоблюдение этих предостережений может привести к возгоранию или поражению электрическим током.

**• Не берите штекер во время зарядки изделия и не используйте сетевой блок питания во время грозы.**

Несоблюдение данного предостережения может привести к поражению электрическим током.

**• Не касайтесь голыми руками в местах, подверженных воздействию чрезвычайно высоких или низких температур.**

Несоблюдение данного предостережения может привести к ожогам или обморожению.

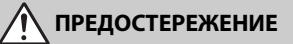

### **• Не оставляйте объектив, направленный на солнце или другие сильные источники света.**

Свет, сфокусированный на объективе, может привести к пожару или повреждению внутренних частей изделия. При съемке освещенных сзади объектов, следите за тем, чтобы солнце не попадало в кадр. Солнечный свет, сфокусированный внутри фотокамеры, когда солнце находится близко к кадру, может привести к возгоранию.

**• Выключите данное изделие, если его использование запрещено. Отключите беспроводные функции, если использование беспроводного оборудования запрещено.**

Радиоизлучение, испускаемое данным изделием, может повлиять на оборудование, используемое на борту самолета или в больницах или других медицинских учреждениях.

- **Извлеките батарею и отключите сетевой блок питания, если данное изделие не будет использоваться в течение длительного периода времени.** Несоблюдение данного предостережения может привести к возгоранию или неисправности изделия.
- **Не касайтесь подвижных деталей объектива или других подвижных деталей.**

Несоблюдение данного предостережения может привести к травме.

**• Не фотографируйте со вспышкой при контакте или на близком расстоянии от кожи или объектов.**

Несоблюдение данного предостережения может привести к ожогам или возгоранию.

**• Не оставляйте изделие в местах, где оно будет подвергаться воздействию чрезвычайно высоких температур в течение длительного периода времени, как например, в закрытом автомобиле или под прямыми солнечными лучами.**

Несоблюдение данного предостережения может привести к возгоранию или неисправности изделия.

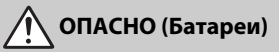

### **• Обращайтесь с батареями правильно.**

Несоблюдение следующих предостережений может привести к протечке, перегреву, разрыву или возгоранию батарей:

- Используйте только перезаряжаемые батареи, одобренные для использования с данным изделием.
- Не подвергайте батареи воздействию огня или перегреву.
- Не разбирайте.
- Не замыкайте накоротко контакты, касаясь их бусами, шпильками для волос или другими металлическими предметами.
- Не подвергайте батареи или изделия, куда они вставлены, сильным ударам.
- **Не пытайтесь зарядить перезаряжаемые батареи EN-EL14a с помощью зарядного устройства, не предназначенного для данной цели.** Несоблюдение данного предостережения может привести к протечке, перегреву, разрыву или возгоранию батарей.
- **Если жидкость из батареи попала в глаза, промойте глаза большим количеством чистой воды и немедленно обратитесь за медицинской помощью.**

Отсрочка обращения к врачу может привести к травме глаза.

# **ПРЕДУПРЕЖДЕНИЕ (Батареи)**

- **Держите батареи в недоступном для детей месте.** Если ребенок проглотил батарею, немедленно обратитесь за медицинской помощью.
- **Не погружайте батареи в воду и не подвергайте воздействию дождя.** Несоблюдение данного предостережения может привести к возгоранию или неисправности изделия. Немедленно высушите изделие полотенцем или похожим предметом, если изделие намокло.
- **Немедленно прекратите использование изделия, если Вы заметили какиелибо изменения в батареях, как например, изменение цвета или формы. Прекратите зарядку перезаряжаемых батарей EN-EL14a, если они не заряжаются за определенный период времени.**

Несоблюдение данных предостережений может привести к протечке, перегреву, разрыву или возгоранию батарей.

- **Перед утилизацией изолируйте контакты батареи с помощью ленты.** Может возникнуть перегрев, разрыв или возгорание, если контакты будут касаться металлических предметов. Выполняйте переработку или утилизацию батарей в соответствии с местным законодательством.
- <span id="page-15-0"></span>**• Если жидкость из батареи попала на кожу или одежду человека, немедленно промойте пораженную область большим количеством чистой воды.**

Несоблюдение данного предостережения может привести к раздражению кожи.

# <span id="page-16-0"></span>Уведомления

- Никакая часть руководств, включенных Компания Nikon не несет в комплект поставки изделия, не может быть воспроизведена, передана, переписана, сохранена в информационно-поисковой системе или переведена на любой язык, в любой форме, любыми средствами без предварительного письменного разрешения компании Nikon.
- Компания Nikon оставляет за собой право в любое время без предварительного уведомления изменять внешний вид и технические характеристики устройств и программного обеспечения, описанных в данных руководствах.
- ответственности за какой-либо ущерб, вызванный эксплуатацией данного изделия.
- Были приложены все усилия, чтобы обеспечить точность и полноту приведенной в руководствах информации. Компания Nikon будет благодарна за любую информацию о замеченных ошибках и упущениях, переданную в ближайшее представительство компании (адрес предоставляется по запросу).

### Памятка для пользователей Европы

**ВНИМАНИЕ:**СУЩЕСТВУЕТ РИСК ВЗРЫВА, ЕСЛИ УСТАНОВЛЕН НЕВЕРНЫЙ ТИП БАТАРЕИ. ЛИКВИДИРУЙТЕ ИСПОЛЬЗОВАННЫЕ БАТАРЕИ СОГЛАСНО ИНСТРУКЦИЯМ.

Данный символ означает, что электрическое и электронное оборудование должно утилизироваться отдельно.

Следующие замечания

касаются только пользователей в европейских странах:

- Данное изделие предназначено для раздельной утилизации в соответствующих пунктах утилизации. Не выбрасывайте его вместе с бытовыми отходами.
- Раздельные сбор и утилизация помогают сберегать природные ресурсы и предотвращают отрицательные последствия для здоровья людей и окружающей среды, которые могут возникнуть из-за неправильной утилизации.
- Подробные сведения можно получить у продавца или в местной организации, ответственной за вторичную переработку отходов.

Этот символ на батарее указывает на то, что данная батарея подлежит раздельной утилизации.

Следующие замечания касаются только пользователей в европейских странах:

- Все батареи, независимо от того, обозначены ли они этим символом или нет, подлежат раздельной утилизации в соответствующих пунктах сбора. Не выбрасывайте их вместе с бытовыми отходами.
- Подробные сведения можно получить у продавца или в местной организации, ответственной за вторичную переработку отходов.

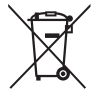

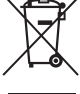

### Уведомление о запрещении копирования или репродукции

Необходимо помнить, что даже простое обладание материалом, скопированным или воспроизведенным цифровым способом с помощью сканера, цифровой фотокамеры или другого устройства, может преследоваться по закону.

### • **Материалы, копирование или воспроизведение которых запрещено законом**

Не копируйте и не воспроизводите денежные банкноты, монеты, ценные бумаги, ценные государственные бумаги и ценные бумаги органов местного самоуправления, даже если такие копии и репродукции отмечены штампом «образец».

Запрещено копирование и репродукция денежных банкнот, монет и ценных бумаг других государств.

Запрещено копирование и репродукция негашеных почтовых марок и почтовых открыток, выпущенных государством, без письменного разрешения государственных органов.

Запрещено копирование и репродукция печатей государственных учреждений и документов, заверенных в соответствии с законодательством.

- **Предупреждения на копиях и репродукциях** Копии и репродукции ценных бумаг, выпущенных частными компаниями (акции, векселя, чеки, подарочные сертификаты и т. д.), проездных билетов или купонов помечаются предупреждениями согласно требованиям государственных органов, кроме минимального числа копий, необходимых для использования компанией в деловых целях. Не копируйте и не воспроизводите государственные паспорта; лицензии, выпущенные государственными учреждениями и частными компаниями; удостоверения личности и такие документы, как пропуски или талоны на питание.
- **Уведомления о соблюдении авторских прав** В соответствии с законом об авторских правах, фотографии или записи работ, защищенных авторским правом, созданные с помощью данной фотокамеры, не могут быть использованы без разрешения владельца данного авторского права. Исключение составляет личное использование, но имейте в виду, что даже личное использование может быть ограничено в случае использования фотографий или записей экспозиций или живых представлений.

### Утилизация устройств хранения данных

Следует учитывать, что при удалении изображений или форматировании карт памяти или других устройств хранения данных исходные данные уничтожаются не полностью. В некоторых случаях файлы, удаленные с отслуживших свой срок устройств хранения данных, можно восстановить с помощью имеющихся в продаже программных средств. Информацией личного характера могут воспользоваться злоумышленники. Обеспечение конфиденциальности таких данных является обязанностью пользователя.

Прежде чем утилизировать неиспользуемые устройства хранения данных или передать право собственности на них другому лицу, следует стереть всю информацию с помощью имеющегося в продаже специального программного обеспечения или отформатировать устройство, а затем заполнить его изображениями, не содержащими личной информации (например, видами чистого неба). При физическом уничтожении устройств хранения данных следует соблюдать осторожность, чтобы не пораниться.

Прежде чем утилизировать фотокамеру или передать право собственности на нее другому лицу, следует также использовать параметр **Сбросить все настройки** в меню настройки фотокамеры, чтобы удалить любую информацию о персональной сети.

### AVC Patent Portfolio License

Данный продукт имеет лицензию AVC Patent Portfolio License для личного и некоммерческого использования клиентом в целях (i) кодирования видео в соответствии со стандартом AVC («видеосодержимое AVC») и/или (ii) декодирования видеосодержимого AVC, закодированного клиентом в рамках личной и некоммерческой деятельности и/или полученного от поставщика видеосодержимого, имеющего лицензию на предоставление видеосодержимого AVC. Эта лицензия не распространяется на любое другое использование, а также не подразумевается для такого использования. Дополнительную информацию можно получить от MPEG LA, L.L.C. См. веб-сайт http://www.mpegla.com

### Используйте только электронные принадлежности компании Nikon

Фотокамеры Nikon изготавливаются по высочайшим стандартам с установкой сложных электронных схем. Только фирменные электронные принадлежности Nikon (в том числе зарядные устройства, батареи, сетевые блоки питания и вспышки), одобренные компанией Nikon специально для использования с данной моделью цифровой фотокамеры, полностью соответствуют необходимым эксплуатационным параметрам и требованиям техники безопасности для данной электронной схемы.

Использование электронных принадлежностей сторонних производителей может повредить фотокамеру и аннулировать гарантию Nikon. Использование аккумуляторных литий-ионных батарей сторонних производителей, на которых нет голографического знака Nikon (см. справа), может привести к

**UONIN** UC on Nikon Nik **UNIVERSITY** UP on Nikon Ni

нарушению работы фотокамеры, а также к сильному нагреванию, воспламенению, разрушению или протечке батарей.

Для получения сведений о дополнительных принадлежностях Nikon обратитесь к официальному местному дилеру компании Nikon.

### D **Пользуйтесь только фирменными принадлежностями Nikon**

Только фирменные принадлежности Nikon, одобренные компанией Nikon специально для использования с Вашей моделью цифровой фотокамеры, полностью соответствуют необходимым эксплуатационным параметрам и требованиям техники безопасности. Использование принадлежностей, не произведенных компанией Nikon, может повредить фотокамеру и послужить причиной аннулирования гарантии Nikon.

### A **Перед съёмкой важных событий**

Перед съёмкой важных событий, например свадьбы, или перед тем, как взять фотокамеру в путешествие, сделайте пробный снимок, чтобы убедиться в правильности работы фотокамеры. Компания Nikon не несет ответственность за убытки или упущенную выгоду, возникшие в результате неправильной работы изделия.

### <span id="page-20-0"></span>A **Постоянное совершенствование**

В рамках развиваемой компанией Nikon концепции «постоянного совершенствования» пользователям регулярно предоставляются обновляемая информация о поддержке выпущенных продуктов и учебные материалы на следующих сайтах:

- **Для пользователей в США**: http://www.nikonusa.com/
- **Для пользователей в Европе и Африке**: http://www.europe-nikon.com/support/
- **Для пользователей в странах Азии, Океании и Ближнего Востока**: http://www.nikon-asia.com/

Посетите один из этих сайтов, чтобы получить последнюю информацию об изделиях, ответы на часто задаваемые вопросы, а также общие рекомендации по фотосъёмке и обработке цифровых изображений. Дополнительные сведения можно получить у региональных представителей компании Nikon. Контактную информацию см. на сайте: http://imaging.nikon.com/

# <span id="page-21-0"></span>Bluetooth

Данное изделие контролируется Правилами экспортного контроля США (EAR). Разрешение правительства США не требуется для экспорта в страны, отличные от стран, перечисленных далее, на которые на момент написания данного сообщения распространяется эмбарго или особый контроль: Куба, Иран, Северная Корея, Судан и Сирия (список может быть изменен).

Использование беспроводных устройств может быть запрещено в некоторых странах или регионах. Обратитесь в сервисный центр компании Nikon перед использованием беспроводных функций данного изделия за пределами страны, в которой устройство было приобретено.

### Памятка для пользователей в Европе

Настоящим компания Nikon Corporation заявляет, что устройство D3400 соответствует всем основным требованиям и другим соответствующим положениям Директивы 1999/5/EC. Декларацию соответствия можно посмотреть на http://imaging.nikon.com/support/pdf/DoC\_D3400.pdf

Защита

Хотя одним из преимуществ данного изделия является то, что оно позволяет другим лицам свободно подключаться для беспроводного обмена данными в любом месте в пределах радиуса действия, если не установлена защита, то может произойти следующее:

- Хищение данных: Злоумышленники могут перехватить данные при беспроводной передаче с целью кражи идентификаторов, паролей и другой личной информации.
- Несанкционированный доступ: Несанкционированные пользователи могут получить доступ к сети и изменить данные или выполнить другие злоумышленные действия. Имейте в виду, что из-за конструкции беспроводных сетей определенные атаки могут позволить осуществить несанкционированный доступ даже при включенной функции защиты.
- Незащищенные сети: Подключение к открытым сетям может привести к несанкционированному доступу. Используйте только безопасные сети.

FAT

### **Информация для декларации Таможенного Союза / сертификата**

**Дата изготовления:** См. заднюю обложку руководства пользователя **Изготовитель:** "Никон Корпорейшн",

Шинагава Интерсити, Башня "C",

2-15-3, Конан, Минато-ку, Токио 108-6290, Япония,

Телефон: +81-3-6433-3600

**Импортер:** ООО "Никон",

Адрес: 105120, РОССИЯ, город Москва, пер. Сыромятнический 2-й. д. 1, Телефон: +7 (495) 663-77-64

### **D3400**

**Страна изготовления:** Таиланд **Сертификат /декларация соответствия:** №ТС N RU Д-JP.АЯ46.B.85311 **Срок действия:** с 25.04.2016 по 17.12.2018 **Орган по сертификации:** ФБУ "РОСТЕСТ-МОСКВА"

**Зарядное устройство MH-24**

**Страна изготовления:** Малайзия **Сертификат /декларация соответствия:** № ТС RU C-MY.АГ21.B.00227 **Срок действия:** с 25.07.2013 по 24.07.2018 **Орган по сертификации:** АНО "Центр "ГОСТ АЗИЯ РУС"

**Литий-ионная аккумуляторная батарея EN-EL14a**

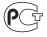

# <span id="page-24-0"></span>**Введение**

# <span id="page-24-1"></span>Знакомство с фотокамерой

Ознакомьтесь с элементами управления фотокамерой и средствами отображения информации. При необходимости отметьте этот раздел закладкой и обращайтесь к нему во время чтения остальных разделов руководства.

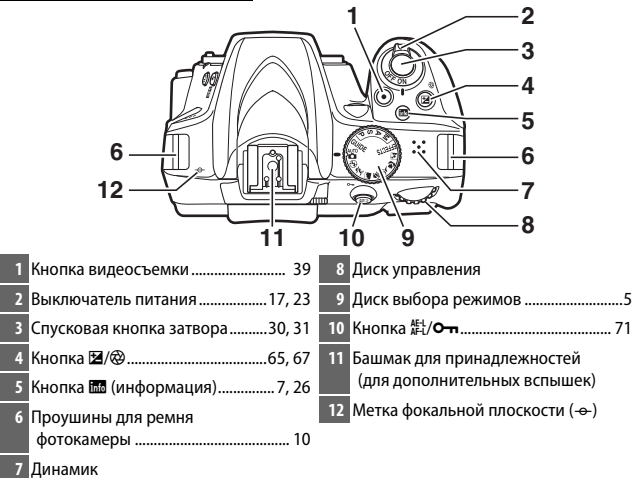

### <span id="page-24-2"></span>**Корпус фотокамеры**

### Динамик

Не помещайте динамик близко к магнитным устройствам. В результате несоблюдения данного предостережения могут быть повреждены данные, записанные на магнитных устройствах.

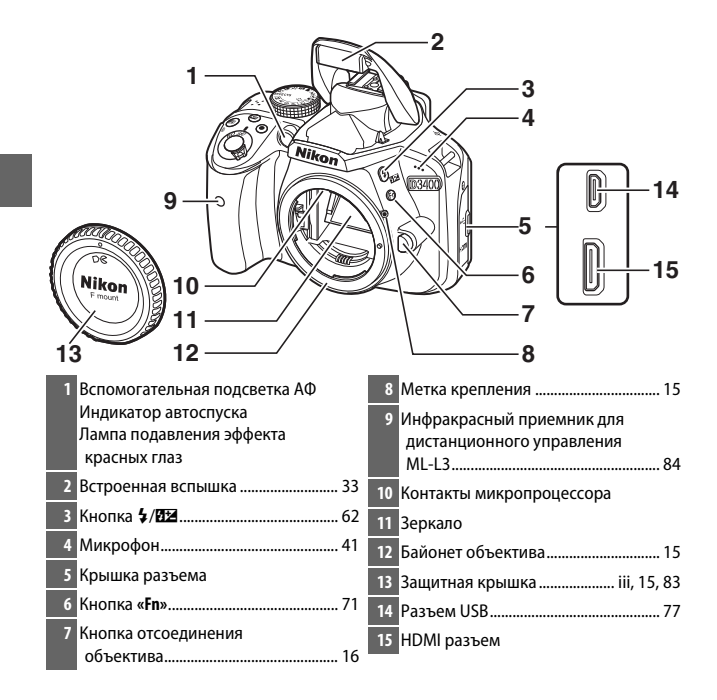

### **22 Закройте крышку разъема**

Закройте крышку разъема, если разъемы не используются. Попадание посторонних предметов в разъемы может повлиять на передачу данных.

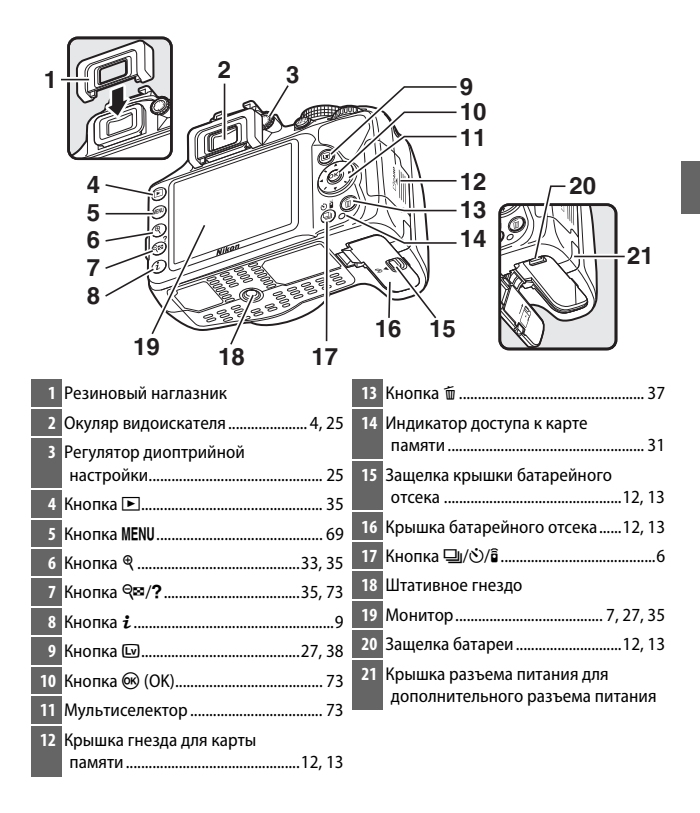

### <span id="page-27-0"></span>**Видоискатель**

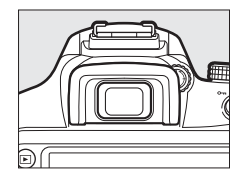

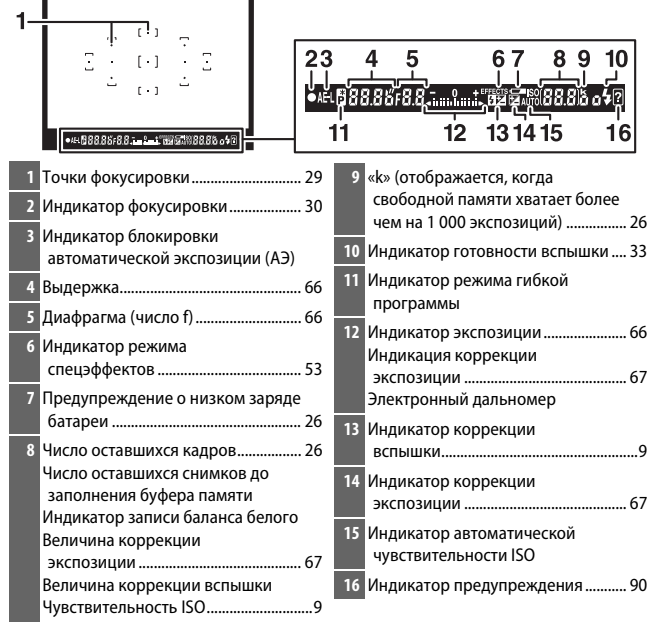

**Примечание**: Дисплей, на котором включены все индикаторы, показан исключительно для наглядности.

# <span id="page-28-0"></span>**Диск выбора режимов**

Фотокамера имеет следующие режимы съемки и режим GUIDE:

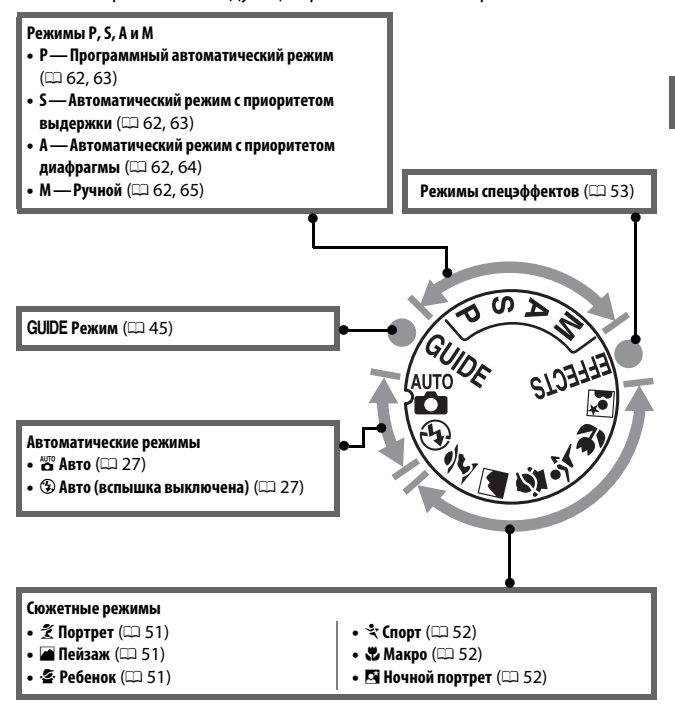

# <span id="page-29-0"></span> $K$ нопка □ ( $\circ$ /а̂)

Чтобы выбрать способ спуска затвора (режим съемки), нажмите кнопку  $\Box$  ( $\Diamond$ / $\hat{\mathsf{s}}$ ), затем используйте мультиселектор, чтобы выделить нужный параметр, и нажмите  $\circledast$ .

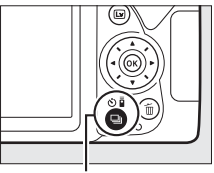

Кнопка $\Box$  ( $\Diamond$ / $\hat{\mathbf{b}}$ )

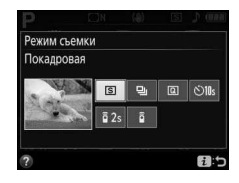

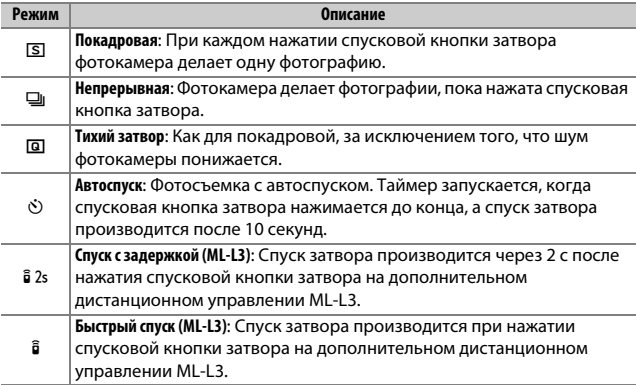

# <span id="page-30-0"></span>**Информационный экран**

**Просмотр настроек**: Для просмотра информационного экрана нажмите кнопку **M.** 

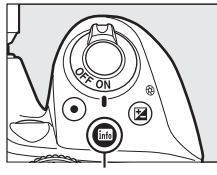

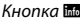

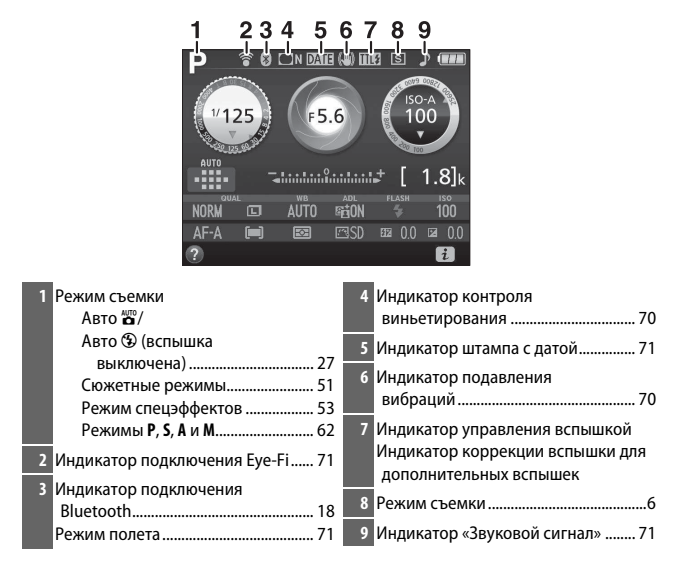

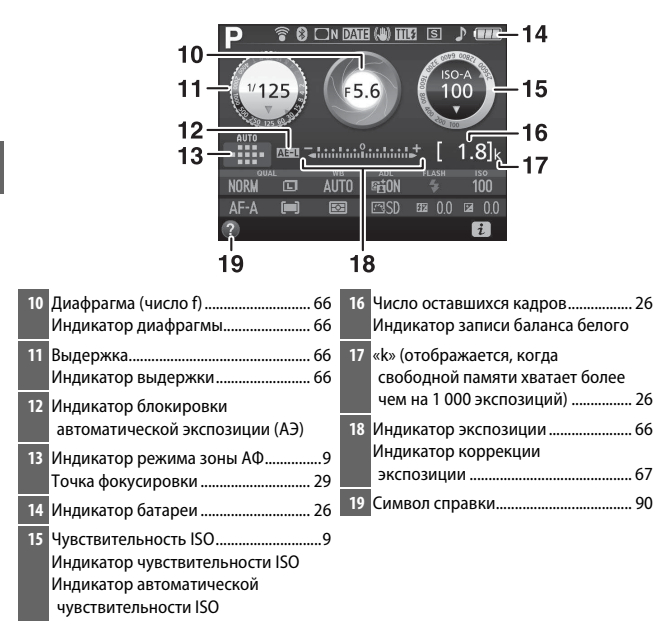

**Примечание**: Дисплей, на котором включены все индикаторы, показан исключительно для наглядности.

### A **Выключение монитора**

Чтобы удалить съемочную информацию с монитора, нажмите кнопку R или нажмите спусковую кнопку затвора наполовину. Монитор выключится автоматически, если никакие операции не выполняются в течение приблизительно 8 секунд (параметр **Таймеры авт. выключения** в меню настройки можно использовать для выбора периода времени, в течение которого монитор остается включенным).

<span id="page-32-0"></span>**Изменение настроек**: Чтобы изменить настройки в нижней части дисплея, нажмите кнопку  $\boldsymbol{i}$ , затем выделите пункты с помощью мультиселектора и нажмите  $\circledast$ для просмотра параметров для выделенного пункта. Также можно изменить настройки, нажав кнопку  $\boldsymbol{i}$  во время режима live view.

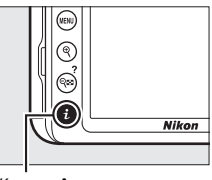

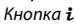

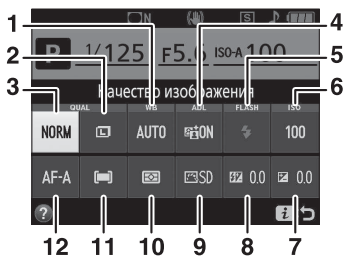

<span id="page-32-3"></span><span id="page-32-2"></span><span id="page-32-1"></span>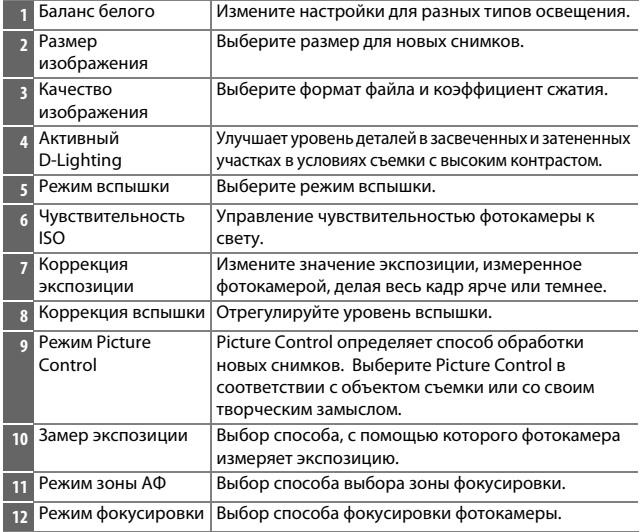

# <span id="page-33-2"></span>**Перед началом работы**

# <span id="page-33-3"></span><span id="page-33-0"></span>**Присоедините ремень фотокамеры**

Надежно присоедините ремень к двум проушинам фотокамеры.

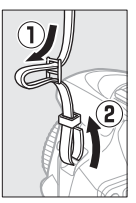

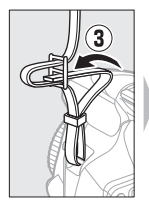

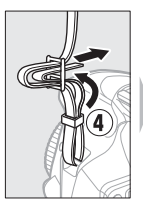

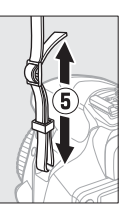

# <span id="page-33-4"></span><span id="page-33-1"></span>**Зарядите батарею**

Если используется сетевой переходник, поднимите штепсельную вилку и подсоедините сетевой переходник, как показано на рисунке ниже слева, убедитесь, что штекер вставлен до упора. Вставьте батарею и подсоедините зарядное устройство к розетке. Разряженная батарея будет полностью заряжена приблизительно

через 1 час 50 минут.

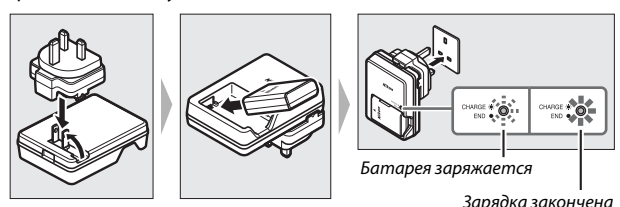

### D **Во время зарядки**

Не перемещайте зарядное устройство и не касайтесь батареи во время зарядки. В некоторых редких случаях несоблюдение данного правила может привести к тому, что индикатор будет указывать на полную зарядку, когда батарея заряжена лишь частично. Выньте и еще раз вставьте батарею, чтобы начать зарядку снова.

### D **Зарядка батареи**

Прочтите и соблюдайте все предупреждения и меры предосторожности, приведенные на страницах [xi](#page-12-1)–[xiv](#page-15-0) и [86–](#page-109-1)[89](#page-112-0) данного руководства. Заряжайте батарею в помещении при температуре окружающей среды 5 °C – 35 °C. Не используйте батарею при температуре окружающей среды ниже 0 °C или выше 40 °C; несоблюдение данной меры предосторожности может привести к повреждению батареи или ухудшить ее работу. Емкость батареи может уменьшиться, а время зарядки – увеличиться, при температуре батареи от 0 °C до 15 °C и от 45 °C до 60 °C. Батарея не будет заряжаться, если ее температура ниже 0 °C или выше 60 °C. Если быстро мигает индикатор **CHARGE** (примерно восемь раз в секунду) во время зарядки, проверьте, что температура находится в допустимом диапазоне, и затем отключите зарядное устройство от сети, выньте и еще раз вставьте батарею. Если описанные действия не решили проблему, незамедлительно отключите устройство и отнесите батарею и зарядное устройство дилеру или в сервисный центр компании Nikon.

Не допускайте короткого замыкания контактов зарядного устройства. Несоблюдение этого требования может привести к перегреву и повреждению зарядного устройства.

Используйте зарядное устройство только для зарядки совместимых с ним батарей. Отключайте от сети зарядное устройство, если оно не используется.

## <span id="page-35-1"></span><span id="page-35-0"></span>**Вставьте батарею и карту памяти**

Перед установкой или извлечением батареи или карт памяти убедитесь в том, что выключатель питания находится в положении **OFF (ВЫКЛ.)**. Вставьте батарею, как показано на рисунке, удерживая батареей защелку батареи оранжевого цвета прижатой к одной стороне. Защелка удерживает батарею, когда батарея полностью вставлена.

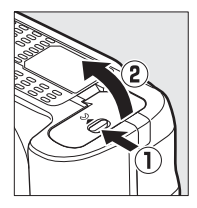

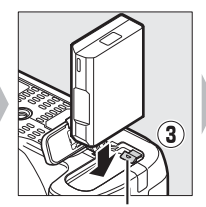

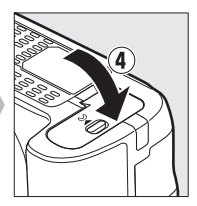

Защелка батареи

Удерживая карту памяти, как показано на рисунке, вставьте ее в фотокамеру до щелчка.

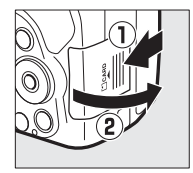

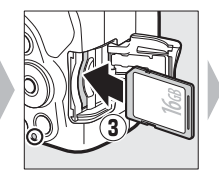

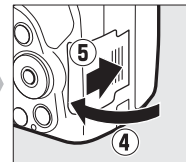

### A **Батарея для часов**

Часы фотокамеры работают от отдельной аккумуляторной батареи, которая заряжается при необходимости, когда в фотокамеру установлена основная батарея. Трех дней зарядки достаточно для обеспечения работы часов примерно в течение месяца. Если при включенной фотокамере на экране появляется предупреждающее сообщение о том, что часы не настроены, это означает, что батарея для часов полностью разряжена, и часы были сброшены. Установите на часах правильные время и дату.
Чтобы извлечь батарею, выключите фотокамеру и откройте крышку батарейного отсека. Нажмите на защелку батареи в направлении, показанном стрелкой, чтобы освободить батарею, а затем выньте ее рукой.

#### **Извлечение карт памяти**

После того, как погаснет индикатор доступа к карте памяти, выключите фотокамеру, откройте крышку гнезда для карты памяти и нажмите на карту памяти, чтобы ее извлечь  $(1)$ . Теперь карту памяти можно вынуть рукой (2).

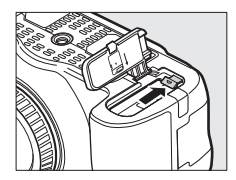

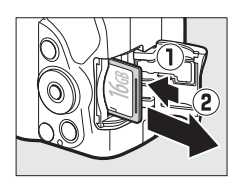

#### A **Форматирование карт памяти**

Если карта памяти используется в фотокамере в первый раз, или если карта памяти была отформатирована на другом устройстве, выберите **Форматир. карту памяти** в меню настройки и следуйте инструкциям на экране, чтобы отформатировать карту памяти ( $\Box$  [71](#page-94-0)). Имейте в виду, что это безвозвратно удаляет любые данные, которые могут содержаться на

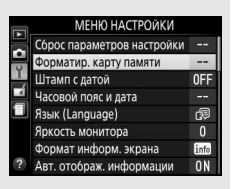

карте памяти. Не забывайте копировать фотографии и другие данные, которые Вы хотите сохранить, на компьютер перед началом процесса форматирования.

### D **Карты памяти**

- Карты памяти могут нагреваться во время работы. Будьте осторожны при извлечении карты памяти из фотокамеры.
- Не извлекайте карты памяти из фотокамеры, не выключайте фотокамеру и не отключайте источник питания во время форматирования, или в процессе записи или копирования данных на компьютер, а также их удаления с компьютера. Несоблюдение этих мер предосторожности может привести к потере данных, повреждению фотокамеры или карты памяти.
- Не прикасайтесь к контактам карты памяти пальцами или металлическими предметами.
- Не сгибайте, не бросайте и не подвергайте карту памяти сильным механическим нагрузкам.
- Не нажимайте сильно на корпус карты памяти. Несоблюдение этой меры предосторожности может повредить карту памяти.
- Не подвергайте воздействию воды, теплового излучения, высокой влажности или прямого солнечного света.
- Не форматируйте карты памяти на компьютере.

# **Присоедините объектив**

Следите, чтобы при снятом объективе или снятой защитной крышке фотокамеры внутрь фотокамеры не попала пыль.

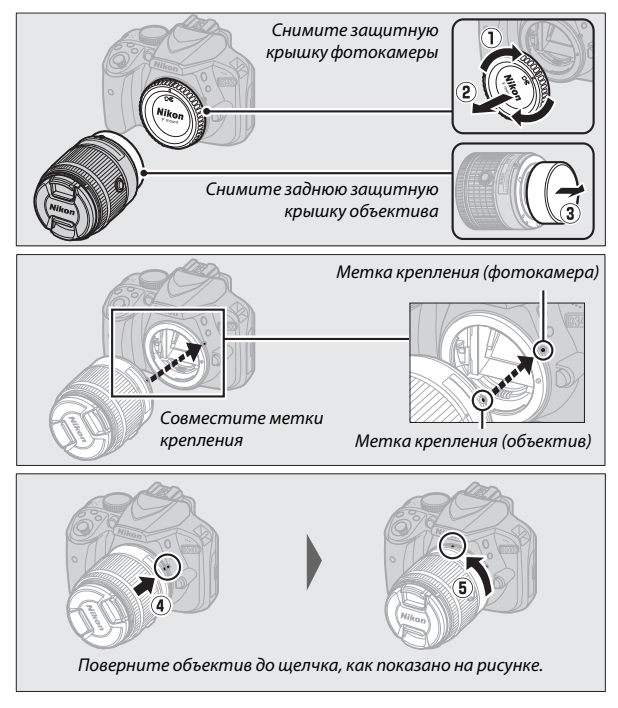

Не забудьте снять крышку объектива перед съемкой.

#### A **Снятие объектива**

Перед снятием или заменой объектива убедитесь, что фотокамера выключена. Чтобы снять объектив, удерживайте нажатой кнопку отсоединения объектива (1), поворачивая объектив по часовой стрелке (2). После снятия объектива поставьте на место крышку объектива и защитную крышку фотокамеры.

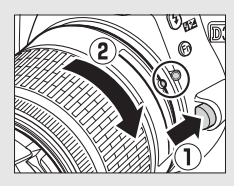

#### A **Объективы с кнопками выдвижения/втягивания на корпусе объектива**

Прежде чем приступить к использованию фотокамеры, снимите блокировку и выдвиньте объектив. Удерживая нажатой кнопку выдвижения/втягивания на корпусе объектива ( $\left(\mathbf{0}\right)$ , поверните кольцо зуммирования, как показано на рисунке  $(\mathbf{Q})$ .

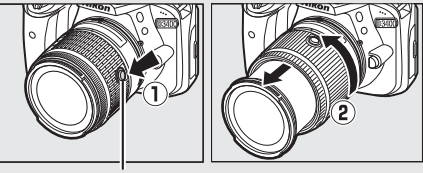

Кнопка выдвижения/втягивания на корпусе объектива

Съемка будет невозможна при втянутом объективе; если отображается сообщение об ошибке в результате включения фотокамеры при втянутом объективе, поворачивайте кольцо зуммирования до тех пор, пока сообщение не исчезнет.

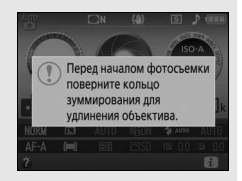

#### A **Втягивание объективов с кнопками выдвижения/втягивания на корпусе объектива**

Чтобы втянуть объектив, когда фотокамера не используется, удерживайте кнопку выдвижения/втягивания на корпусе объектива (q) нажатой и поверните кольцо зуммирования в положение «L» (блокировка), как показано на рисунке (2). Втяните объектив перед тем, как снять его с фотокамеры, и будьте осторожны, чтобы не нажать кнопку выдвижения/

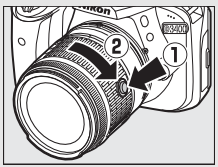

втягивания на корпусе объектива во время установки или снятия объектива.

# **Настройка фотокамеры**

### ❚❚ **Установка с помощью смартфона или планшета**

Прежде чем продолжить, установите приложение SnapBridge, как описано на передней крышке, и включите Bluetooth на смартфоне или планшете (далее «смарт-устройство»). Имейте в виду, что фактически дисплеи фотокамеры и интеллектуального устройства могут отличаться от показанных ниже.

# **1 Включите фотокамеру.**

Появится диалоговое окно выбора языка.

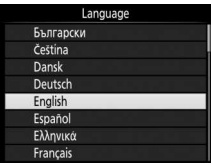

Воспользуйтесь мультиселектором и кнопкой <sup>®</sup> для навигации по меню.

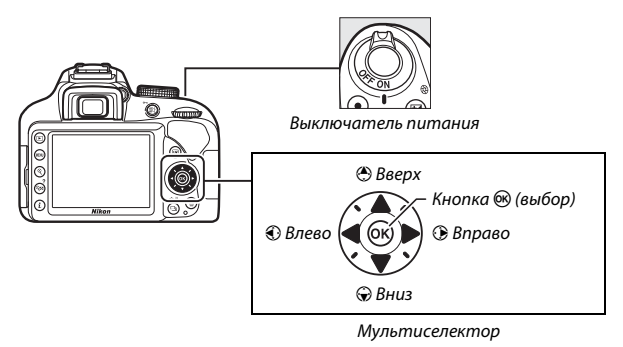

Нажмите (• и ⊙, чтобы выделить язык, и нажмите ®, чтобы его выбрать. Язык можно изменить в любое время с помощью параметра **Язык (Language)** в меню настройки.

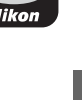

### **2** Нажмите <sup>®</sup> при отображении **диалогового окна, показанного справа.**

Если Вы не хотите использовать смартустройство для настройки фотокамеры, нажмите MENU (CD [24\)](#page-47-0).

## <span id="page-41-0"></span>**3 Выполните соединение между фотокамерой и интеллектуальным устройством.**

Фотокамера будет ожидать соединения; запустите приложение SnapBridge на смарт-устройстве и следуйте инструкциям на экране, чтобы выбрать имя фотокамеры, с которой необходимо выполнить соединение.

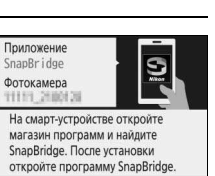

**HENDOTMeHa** 

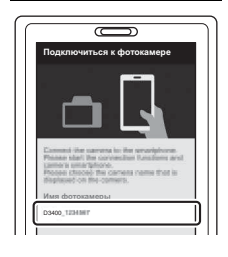

В SnapBridge можно отсылать фото на устройство и делиться ими. Чтобы настроить SnapBridge позже

из "МЕНЮ НАСТРОЙКИ", нажмите "MENU". **МЕКОПропустить** OKYCT.

### **4 Проверьте код проверки подлинности (обратите внимание, что код может не отображаться в некоторых версиях iOS, но необходимо следовать шагам, приведенным ниже, даже если код не отображается).**

Убедившись в том, что фотокамера и интеллектуальное устройство

отображают одинаковый код проверки

подлинности, состоящий из шести цифр, выполните указанные ниже шаги для завершения соединения.

- На фотокамере, нажмите  $@$ .
- **На смарт-устройстве**, коснитесь **Соединение** (название кнопки различается в зависимости от смарт-устройства).
- **5 Нажмите** J **при отображении диалогового окна, показанного справа.**

Теперь Вы установили постоянное соединение между фотокамерой и смарт-устройством. Если фотокамера отображает сообщение **Не** 

**подключено.**, индикация на дисплее изменится через короткое время. Вернитесь к шагу 3.

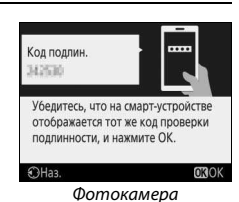

Фотокамера и смарт-устройство подключены! SnapBridge будет отсылать фото на смарт-устройство после съемки. **ORCner** 

## **6 Следуйте инструкциям на экране для завершения процесса установки.**

Для записи с фотографиями данных о местоположении, выберите **Да** при запросе и включите функцию данных о местоположении как в приложении SnapBridge, так и на самом смарт-устройстве (для получения дополнительной информации, смотрите документацию, поставляемую со смарт-устройством). Вы также можете синхронизировать часы фотокамеры со временем, предоставляемым смарт-устройством, выбрав **Да** при отображении соответствующего запроса и включив синхронизацию в приложении SnapBridge. При выборе **Нет**, установите часы фотокамеры в меню, как описано в шаге 3 на стр. [24.](#page-47-1)

Настройка завершается, когда фотокамера возвращается к экрану режима съемки. Для получения более подробной информации об использовании приложения SnapBridge см. стр. [21.](#page-44-0)

#### <span id="page-44-0"></span>A **Как можно использовать SnapBridge**

Приложение SnapBridge можно использовать для выполнения различных заданий после того, как фотокамера будет соединена со смарт-устройством. Для получения дополнительной информации о перечисленных ниже функциях см. интерактивную справку SnapBridge.

#### **Автозагрузка**

При настройках по умолчанию фотографии в формате JPEG будут автоматически отправлены на смарт-устройство по мере их съемки (автоматическая загрузка недоступна с видеороликами или с изображениями в формате NEF/RAW, и автоматически приостанавливается, когда уровень заряда батареи снижается до  $\Box$ ). Перед загрузкой снимков на смарт-устройство, разместите интеллектуальное устройство близко к фотокамере и запустите приложение SnapBridge. Здесь приведены некоторые советы по загрузке снимков:

- **Отключение автозагрузки**: Для отключения автозагрузки выберите **Выкл.** для Передавать на смарт-уст. (авто) в меню настройки фотокамеры (**QD** [71](#page-94-1)).
- **Загрузка выбранных снимков**: Чтобы загрузить снимки, которые не отправлялись ранее с помощью автозагрузки, нажмите кнопку фотокамеры  $\boldsymbol{i}$  во время просмотра и выберите снимки с помощью **Выб./ отм. выб. для отпр. на смарт-уст.**, или выберите снимки с помощью параметра **Выбр. для пер. на смарт-уст.** в меню просмотра фотокамеры (0 [70](#page-93-0)). Обратите внимание, что в связи с постоянной связью между фотокамерой и смарт-устройством, снимки будут загружены автоматически, даже если фотокамера выключена. Индикатор доступа к карте памяти ( $\Box$  [31\)](#page-54-0) продолжит мигать, когда фотокамера выключена, но это не является признаком неисправности. Однако, загрузка автоматически приостанавливается, когда уровень заряда батареи падает до $\Box$ .
- **Изменение размера снимков для загрузки**: Выберите размер снимка для загрузки в приложении SnapBridge. Значение по умолчанию: 2 мегапикселя.
- **Вставка информации о снимке**: Используйте приложение SnapBridge для выбора информации, отпечатанной на фотографиях, скопированных на смарт-устройство. Комментарии и информацию об авторских правах можно ввести заранее в меню настройки фотокамеры. Также можно опечатать текст, введенный в приложении SnapBridge.

#### **Советы по использованию беспроводных сетей**

• **Соединение**: Для соединения фотокамеры со смарт-устройством (например, с новым устройством или, если Вы не выбрали соединение со смартустройством во время настройки), выберите пункт **Уст.** для **Подключ. к смарт-устройству** в меню настройки фотокамеры и следуйте инструкциям на стр. [18](#page-41-0), начиная с шага 3. Фотокамеру можно соединить максимум с пятью смарт-устройствами, но подключить можно только к одному устройству за один раз.

#### **Другие функции приложения SnapBridge**

• **Просмотр снимков со смарт-устройства**: Используйте смарт-устройство для просмотра и скачивания снимков на фотокамеру. Этот параметр доступен, даже если фотокамера выключена.

#### A **В местах, где использование беспроводных устройств запрещено**

В местах, где использование беспроводных устройств запрещено, выключите беспроводные функции в меню настройки фотокамеры путем выбора **Включить** для **Режим полета**. При этом временно прервется постоянное соединение со смарт-устройством, но оно автоматически восстановится, когда режим полета будет отключен.

### ❚❚ **Настройка с помощью меню фотокамеры**

Часы фотокамеры можно установить вручную.

# **1 Включите фотокамеру.**

Появится диалоговое окно выбора языка.

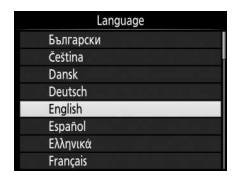

Воспользуйтесь мультиселектором и кнопкой <sup>®</sup> для навигации по меню.

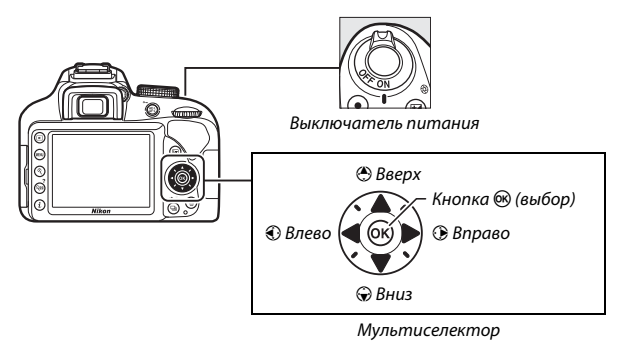

Нажмите (3 и  $\odot$ , чтобы выделить язык, и нажмите  $\circledast$ , чтобы его выбрать. Язык можно изменить в любое время с помощью параметра **Язык (Language)** в меню настройки.

<span id="page-47-0"></span>**2** Нажмите MENU при отображении **диалогового окна, показанного справа.**

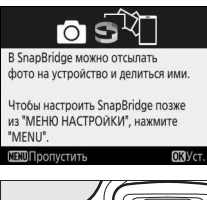

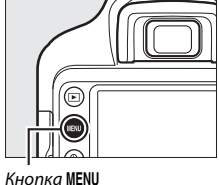

# <span id="page-47-1"></span>**3 Установите часы фотокамеры.**

Используйте мультиселектор и кнопку ®, чтобы установить часы фотокамеры.

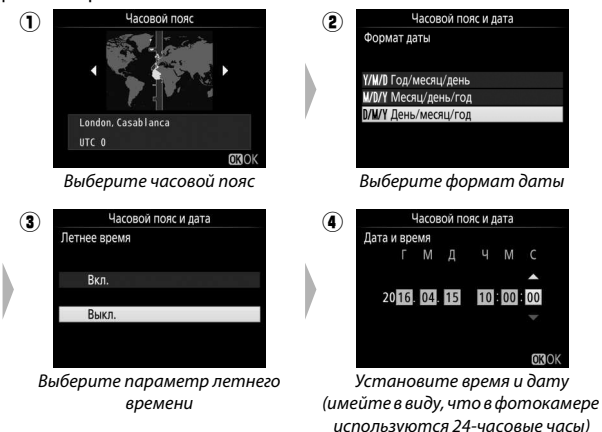

Часы можно отрегулировать в любое время с помощью опции **Часовой пояс и дата** > **Дата и время** в меню настройки.

# **Сфокусируйте видоискатель**

После снятия крышки объектива поворачивайте регулятор диоптрийной настройки до тех пор, пока точки фокусировки не будут резко сфокусированы. При использовании регулятора,

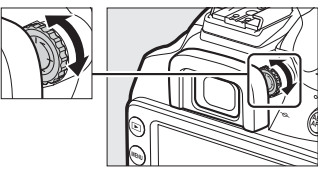

когда глаз находится у видоискателя, будьте осторожны, чтобы случайно не попасть в глаз пальцем или ногтем.

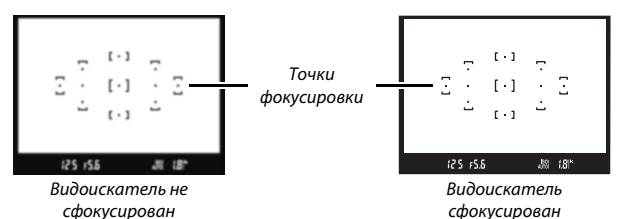

Теперь фотокамера готова для использования. Перейдите на страницу [27](#page-50-0) для получения информации о съемке фотографий.

# <span id="page-49-1"></span>**Уровень заряда батареи и число оставшихся кадров**

Нажмите кнопку Ши проверьте уровень заряда батареи и число оставшихся кадров на информационном экране.

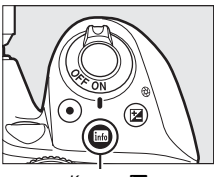

Уровень заряда батареи

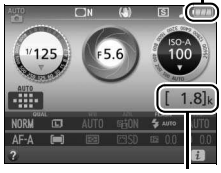

Кнопка <del>M</del> в Число оставшихся кадров

#### <span id="page-49-0"></span>**Уровень заряда батареи**

При низком уровне заряда батареи предупреждение также будет отображаться в видоискателе. Если информационный экран не появляется при нажатии кнопки Ш, батарея полностью разряжена и ее необходимо зарядить.

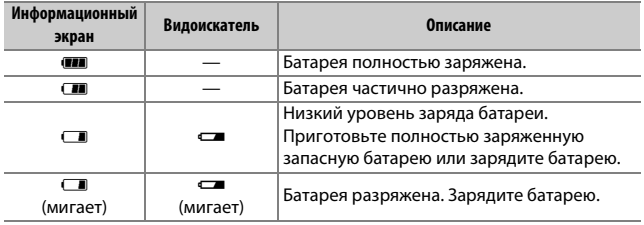

#### **Число оставшихся кадров**

Значения, превышающие 1 000, показываются в тысячах и обозначаются буквой «k».

# <span id="page-50-0"></span>**Основы съемки и просмотра**

# Режимы «Наведи и снимай» ( $\mathbb{Z}^m$  и  $\mathbb{Q}$ )

В данном разделе описывается, как делать фотографии в режимах  $\ddot{a}$  и  $\ddot{b}$ .  $\ddot{a}$  и  $\ddot{b}$  являются автоматическими режимам «наведи и снимай», в которых большая часть параметров контролируются фотокамерой в соответствии с условиями съемки; единственное различие между ними состоит в том, что вспышка не срабатывает в режиме <sup>•</sup>.

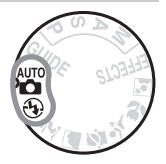

**1 Поверните диск выбора режимов в положение** i или ⊕.

Диск выбора режимов

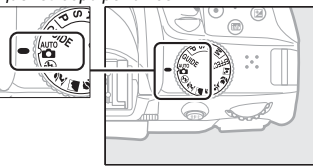

Фотографии можно наводить в видоискателе или на мониторе (live view). Для запуска режима live view нажмите кнопку [...]

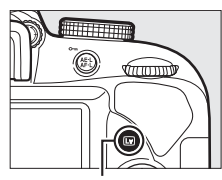

Кнопка <sub>[57]</sub>

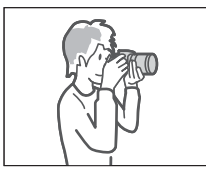

Наведение снимков в видоискателе

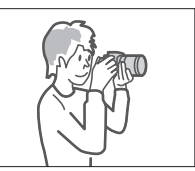

Наведение снимков на мониторе (live view)

# **2 Подготовьте фотокамеру.**

**Фотосъемка с использованием видоискателя**: Во время наведения фотографий в видоискателе правой рукой обхватите рукоятку фотокамеры, а левой рукой поддерживайте корпус фотокамеры или объектив снизу. Упритесь локтями с боков корпуса.

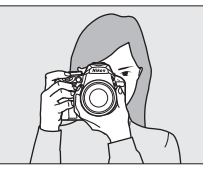

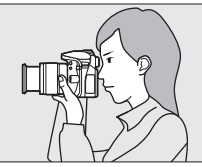

**Live view**: Во время наведения фотографий на мониторе правой рукой обхватите рукоятку фотокамеры, а левой рукой поддерживайте объектив.

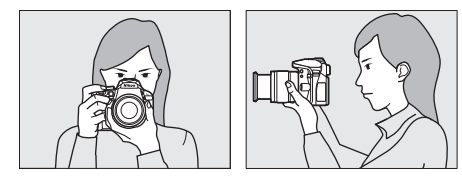

### A **Наведение фотографий в портретной (книжной) ориентации**

При наведении фотографий в портретной (книжной) ориентации держите фотокамеру, как показано ниже.

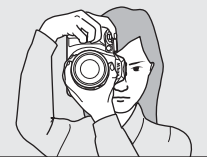

Наведение фотографий в видоискателе

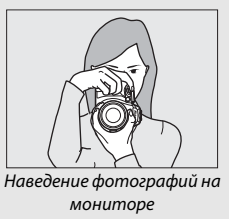

**3 Наведите фотографию. Фотосъемка с использованием видоискателя**: Наведите фотографию в видоискателе таким образом, чтобы основной объект съемки был, как минимум, в одной из 11 точек фокусировки.

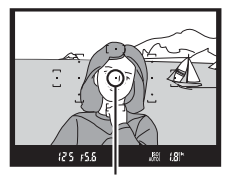

Точка фокусировки

**Live view**: При настройках по умолчанию фотокамера автоматически определяет лица и выбирает точку фокусировки. Если лицо не обнаружено, фотокамера фокусируется на объектах,

расположенных рядом с центром кадра.

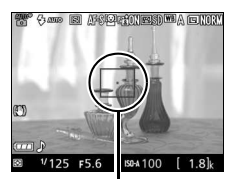

Точка фокусировки

#### A **Использование зум-объектива**

Перед фокусировкой, поверните кольцо зуммирования, чтобы настроить фокусное расстояние и навести фотографию. Используйте кольцо зуммирования для увеличения объекта съемки так, чтобы он заполнил большую часть кадра, или для уменьшения, чтобы увеличить область, видимую на окончательной фотографии (выберите большее фокусное расстояние на шкале фокусного расстояния для увеличения, и меньшее – для уменьшения).

#### Увеличение

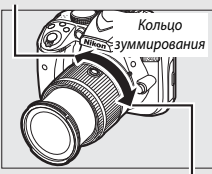

Уменьшение

**4 Нажмите спусковую кнопку затвора наполовину. Фотосъемка с использованием видоискателя**: Нажмите спусковую кнопку затвора наполовину для фокусировки (если объект плохо освещен, может подняться вспышка, и

может загореться

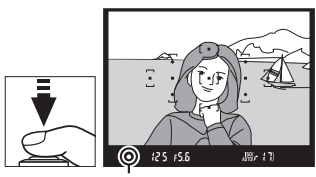

Индикатор фокусировки

вспомогательная подсветка АФ). По завершении операции фокусировки прозвучит звуковой сигнал (звуковой сигнал может не прозвучать, если объект движется), и в видоискателе появится индикатор фокусировки (•).

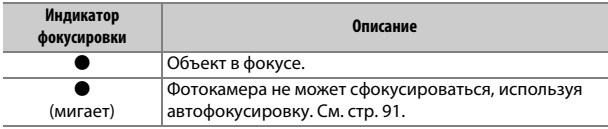

**Live view**: Точка фокусировки мигает зеленым цветом, пока фотокамера фокусируется. Если фотокамера может выполнить фокусировку, точка фокусировки будет показана зеленым цветом; иначе точка фокусировки будет мигать красным цветом.

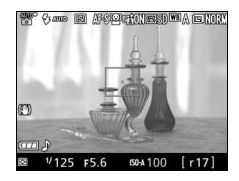

# **5 Снимайте.**

Плавно нажмите спусковую кнопку затвора до конца, чтобы сделать фотографию. Загорится индикатор доступа к карте памяти, и фотография отобразится на мониторе на несколько секунд. Не извлекайте карту памяти и не вынимайте и не отключайте источник питания, пока не погаснет индикатор и не завершится запись.

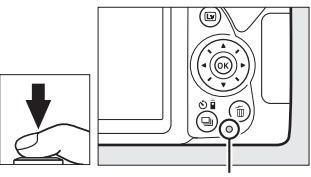

<span id="page-54-0"></span>Индикатор доступа к карте памяти

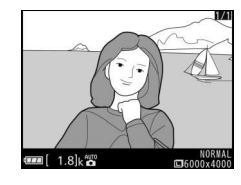

Для завершения режима live view нажмите кнопку [9].

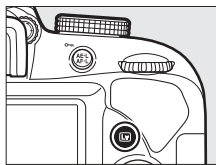

#### A **Спусковая кнопка затвора**

У фотокамеры двухуровневая спусковая кнопка затвора. Фотокамера фокусируется при нажатии спусковой кнопки затвора наполовину. Чтобы сделать фотографию, нажмите спусковую кнопку затвора до конца.

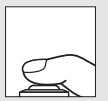

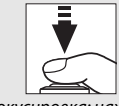

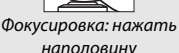

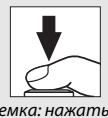

Съемка: нажать до конца

При нажатии спусковой кнопки затвора наполовину также заканчивается просмотр, и фотокамера подготавливается к немедленному использованию.

#### A **Автоматический выбор сюжета (Автоматический переключатель сюжетов)**

Если live view выбран в режиме  $\mathfrak{B}$  или  $\mathfrak{D}$ , фотокамера будет автоматически анализировать объект съемки и подберет подходящий режим съемки, когда спусковая кнопка затвора нажата наполовину для выполнения фокусировки с помощью автофокусировки. Выбранный режим отображается на мониторе.

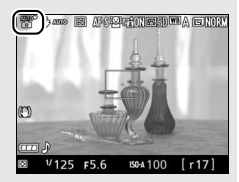

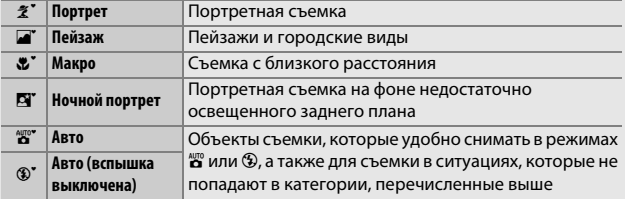

#### A **Таймер режима ожидания (фотосъемка с использованием видоискателя)**

Видоискатель и информационный экран выключатся, если в течение примерно восьми секунд не будут выполнены никакие операции, снижая расход заряда батареи. Нажмите спусковую кнопку затвора наполовину, чтобы снова включить экран. Время, по истечении которого таймер режима

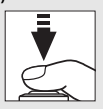

ожидания автоматически выключается, можно выбрать с помощью параметра **Таймеры авт. выключения** в меню настройки ( $\Box$  [71](#page-94-1)).

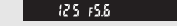

Экспонометры выключены Экспонометры включены

 $.80<sub>0</sub>$ -181

#### A **Индикация обратного отсчета (Live View)**

За 30 с до автоматического окончания режима live view будет показан обратный отсчет (таймер станет красным за 5 с до окончания таймера автоматического выключения (**Таймеры авт. выключения**; [1] [71\)](#page-94-1), или если вскоре завершится режим live view, чтобы защитить внутренние схемы фотокамеры). В зависимости от условий съемки, таймер может появиться сразу, когда будет выбран режим live view.

#### A **Встроенная вспышка**

Если для достижения правильной экспозиции в режиме **в** требуется дополнительное освещение, автоматически поднимется встроенная вспышка при нажатии спусковой кнопки затвора наполовину. Если поднята вспышка, фотосъемку можно выполнять, только когда отображается индикатор готовности вспышки (M). Если индикатор готовности вспышки не отображается, вспышка заряжается; на короткое время уберите палец со спусковой кнопки затвора и повторите попытку.

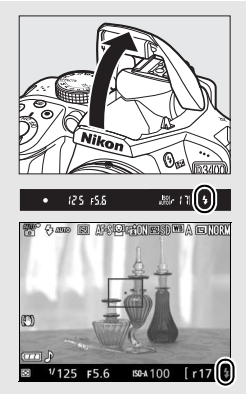

Когда вспышка не используется, верните ее в закрытое положение, мягко нажав на нее сверху до щелчка.

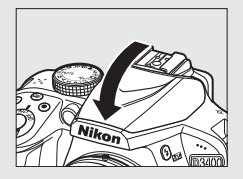

#### A **Увеличение при предварительном просмотре в режиме Live View**

Чтобы увеличить изображение на мониторе примерно до 8,3× для точной фокусировки, нажмите кнопку  $\mathcal{R}$ . Если изображение, видимое через объектив, увеличено, появляется окно навигации в серой рамке в нижнем правом углу экрана. Воспользуйтесь мультиселектором для прокрутки областей кадра, которые не видны на мониторе, или нажмите  $\mathbb{R}^n$  (?) для уменьшения снимка.

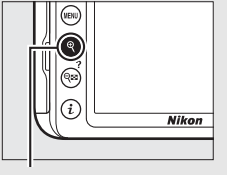

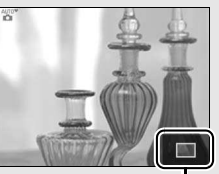

 $K$ нопка  $\mathcal{R}$   $\blacksquare$ 

#### A **Съемка в режиме Live view**

Хотя они и не будут появляться на конечных снимках, зубчатые границы, псевдоцвета, муар и яркие точки могут появляться на мониторе, в то время как высвеченные области или полосы могут появляться в некоторых областях кадра с мигающими вывесками и другими импульсными источниками света, или если объект на короткое время освещается стробоскопическим или иным ярким мгновенным источником света. Кроме того, может возникнуть искажение движущихся объектов, особенно при горизонтальном панорамировании фотокамеры или если объект движется через кадр горизонтально с высокой скоростью. Мерцание и полосы, видимые на мониторе при освещении лампами дневного света, ртутными или натриевыми лампами, можно уменьшить, используя **Подавление мерцания** ( $\Box$  [71\)](#page-94-1), хотя при некоторых выдержках они все равно могут быть видны на конечной фотографии. Не направляйте фотокамеру на солнце или другие источники яркого света. Несоблюдение этой меры предосторожности может привести к повреждению внутренних схем фотокамеры. Live view прекращается автоматически, если диск выбора режимов повернут в положение GUIDE или диск выбора режимов повернут из GUIDE на другую настройку.

Чтобы свет, попадающий через видоискатель, не появлялся на фотографии и не влиял на экспозицию, рекомендуется закрывать видоискатель рукой или другими предметами, такими как дополнительная крышка окуляра, при съемке, когда глаз не смотрит в видоискатель.

# **Просмотр фотографий**

При нажатии  $\blacktriangleright$  снимок отображается на мониторе.

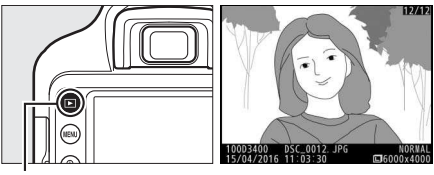

Кнопка  $\blacksquare$ 

Нажмите  $\textcircled{\tiny 1}$  или  $\textcircled{\tiny 2}$  для просмотра других снимков.

### ❚❚ **Просмотр уменьшенных изображений**

Для просмотра изображений в виде «контактных отпечатков» из четырех, девяти или 72 изображений (просмотр уменьшенных изображений) нажмите кнопку Q<sup>3</sup> (?). Воспользуйтесь мультиселектором или диском управления для выделения изображений и нажмите  $\circledast$ , чтобы отобразить выделенное изображение на весь экран. Нажмите кнопку  $\mathcal{R}$ , чтобы уменьшить количество показываемых изображений.

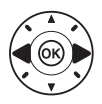

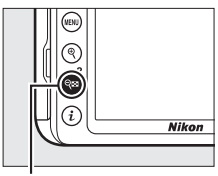

 $K$ нопка  $Q$  $(2)$ 

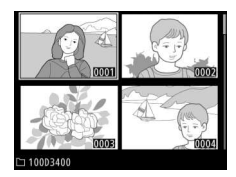

### ❚❚ **Календарный просмотр**

Для просмотра изображений, сделанных в выбранный день (календарный просмотр), нажмите кнопку QE (?), когда отображаются 72 изображения. Нажмите кнопку  $\mathbb{R}$  (?) для переключения между списком дат и списком уменьшенных изображений для выбранной даты. Воспользуйтесь мультиселектором для выделения дней в списке дат или для выделения снимков в списке уменьшенных изображений. Нажмите  $\mathcal{R}_l$ ,

Список дат

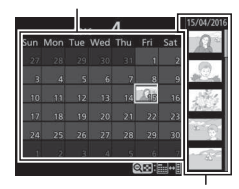

Список уменьшенных изображений

когда курсор находится в списке дат, чтобы вернуться к отображению 72 снимков.

# **Удаление ненужных фотографий**

Чтобы удалить фотографию, которая отображается на мониторе, нажмите кнопку ш. Имейте в виду, что восстановить удаленные фотографии нельзя.

# **1 Отобразите фотографию.**

Отобразите фотографию, которую Вы хотите удалить.

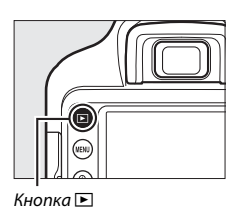

# **2 Удалите фотографию.**

Нажмите кнопку ш. Отобразится диалоговое окно подтверждения; снова нажмите кнопку ш, чтобы удалить изображение и вернуться в режим просмотра.

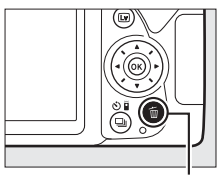

Кнопка ш

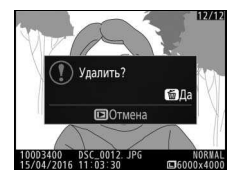

## Запись видеороликов

Видеоролики можно записывать в режиме live view.

# **1** Нажмите кнопку  $\textbf{Q}$ .

Изображение, видимое через объектив, отобразится на мониторе фотокамеры.

### **Z** Символ

Символ 2 обозначает, что запись видеороликов невозможна.

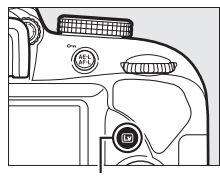

Кнопка II

# **2 Подготовьте фотокамеру.**

Правой рукой обхватите рукоятку фотокамеры, а левой рукой поддерживайте корпус или объектив снизу.

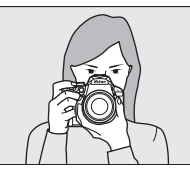

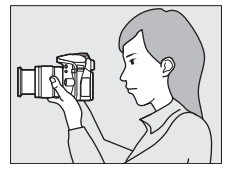

### **3 Выполните фокусировку.** Нажмите спусковую кнопку затвора наполовину, чтобы выполнить фокусировку.

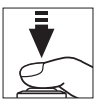

# **4 Начните запись.**

Нажмите кнопку видеосъемки, чтобы начать запись. На мониторе отображается индикатор записи и оставшееся время записи.

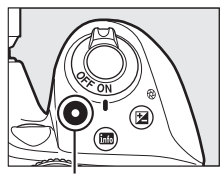

Кнопка видеосъемки

Индикатор записи

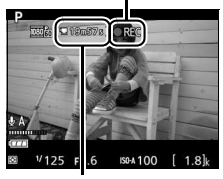

Оставшееся время

# **5 Закончите запись.**

Снова нажмите кнопку видеосъемки, чтобы закончить запись. Запись закончится автоматически, как только будет достигнут максимальный размер видеоролика, заполнена карта памяти или выбран другой режим. Нажмите кнопку  $\text{W}$ , чтобы завершить live view.

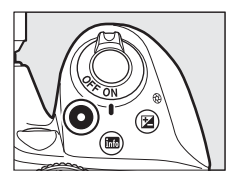

#### A **Максимальная длина**

Максимальный размер для отдельных файлов видеороликов составляет 4 ГБ; максимальная длина различается в зависимости от выбранного для параметра **Настройки видео** > **Разм. кадра/част. кадров** и **Качество**  видео в меню режима съемки ( $\Box$  [70](#page-93-1)), как показано ниже. Имейте в виду, что в зависимости от скорости записи карты памяти съемка может завершиться до достижения данного значения длительности.

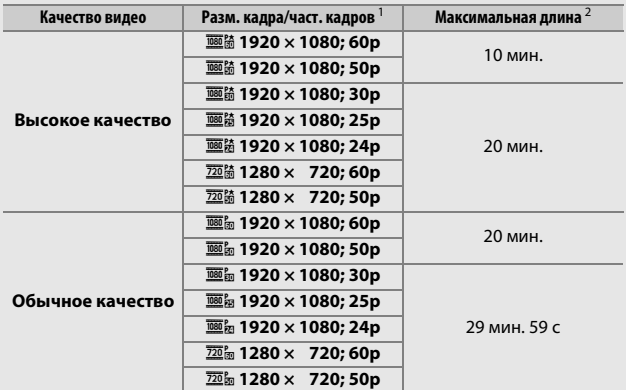

1 Указанное значение. Фактическая частота кадров при видеосъемке для 60p, 50p, 30p, 25p и 24p составляет 59,94, 50, 29,97, 25 и 23,976 кадров в секунду соответственно.

2 Видеоролики, записанные в режиме эффекта миниатюры, имеют продолжительность не более трех минут при воспроизведении.

### D **Запись видеороликов**

Мерцание, полосы или искажение могут быть видны на мониторе и окончательном видеоролике во время съемки при освещении лампами дневного света, ртутными или натриевыми лампами, или с объектами, находящимися в движении, особенно если фотокамера панорамируется по горизонтали, или объект перемещается в кадре по горизонтали на высокой скорости (появление мерцания и полос можно снизить с помощью параметра **Подавление мерцания**; 0 [71\)](#page-94-2). Также возможно появление зубчатых границ, псевдоцветов, муара и ярких пятен. Высвеченные области или полосы могут появляться в некоторых областях кадра с мигающими вывесками и другими импульсными источниками света, или если объект на короткое время освещается стробоскопическим или иным ярким мгновенным источником света. Не направляйте фотокамеру на солнце или другие источники яркого света. Несоблюдение этой меры предосторожности может привести к повреждению внутренних схем фотокамеры.

Фотокамера может записывать и видео, и звук; не закрывайте микрофон во время записи. Имейте в виду, что встроенный микрофон может записывать шум объектива во время автофокусировки или подавления вибраций.

Освещение вспышкой не может использоваться во время записи видеоролика.

#### D **Индикация обратного отсчета**

Обратный отсчет будет отображаться в течение 30 с, прежде чем режим live view закончится автоматически. В зависимости от условий съемки, таймер может появиться сразу после начала видеосъемки. Имейте в виду, несмотря на количество доступного времени записи, режим live view все равно закончится автоматически после истечения таймера.

## **Просмотр видеороликов**

Нажмите K, чтобы начать просмотр, а затем прокрутите снимки до тех пор, пока не отобразится видеоролик (обозначается значком .).

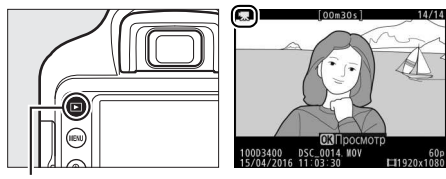

Кнопка  $\blacksquare$ 

Нажмите ®, чтобы начать просмотр; текущее положение указывается с помощью индикатора выполнения видеоролика.

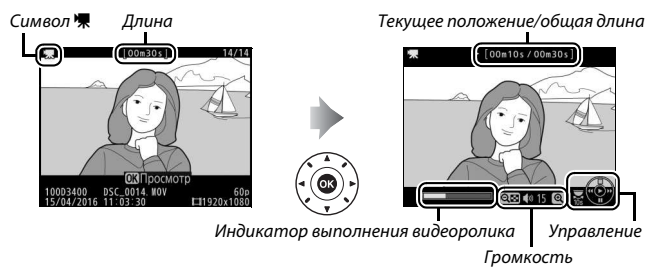

### Можно выполнять следующие действия:

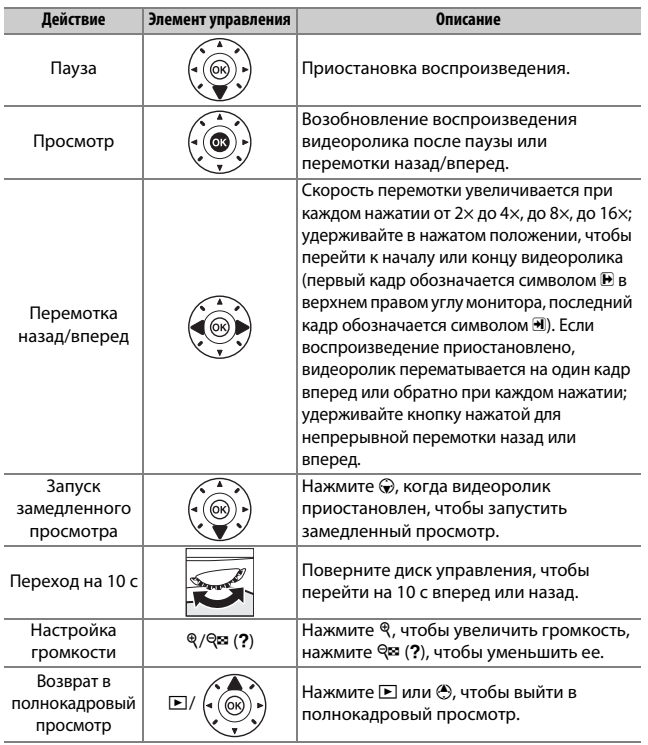

### **Удаление ненужных видеороликов**

Чтобы удалить видеоролик, который отображается на мониторе, нажмите кнопку ш. Имейте в виду, что восстановить удаленные видеоролики нельзя.

### **1 Отобразите видеоролик.** Отобразите видеоролик, который хотите удалить.

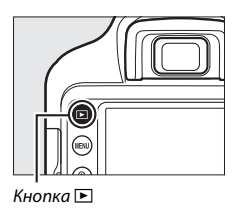

# **2 Удалите видеоролик.**

Нажмите кнопку ш. Отобразится диалоговое окно подтверждения; снова нажмите кнопку  $\tilde{a}$ , чтобы удалить видеоролик и вернуться в режим просмотра.

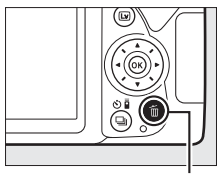

Кнопка ш

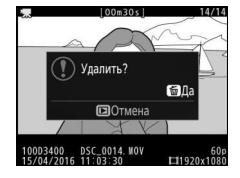

# **Режим справки**

# Справка

Режим справки обеспечивает доступ к различным часто используемым и полезным функциям. Верхний уровень справки отображается, если диск выбора режимов повернут на GUIDE.

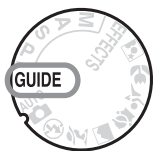

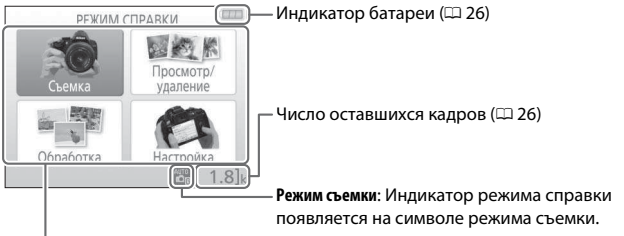

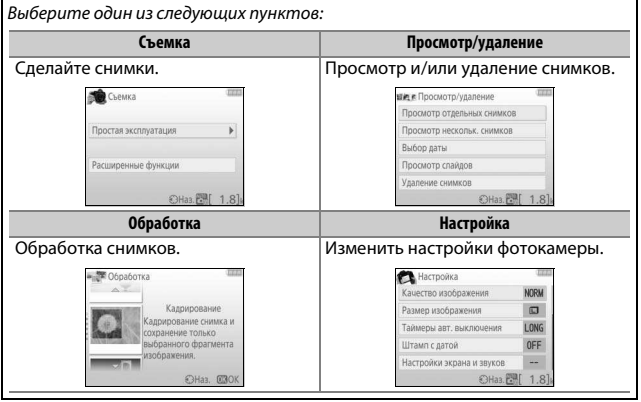

## **Меню режима справки**

Чтобы получить доступ к этим меню, выделите **Съемка**, **Просмотр/ удаление, Обработка или Настройка** и нажмите  $\circledR$ .

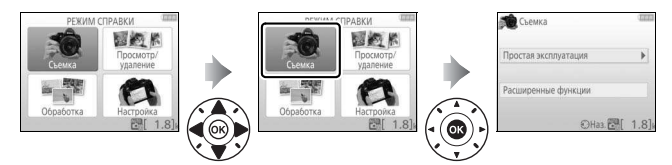

### ❚❚ **Съемка**

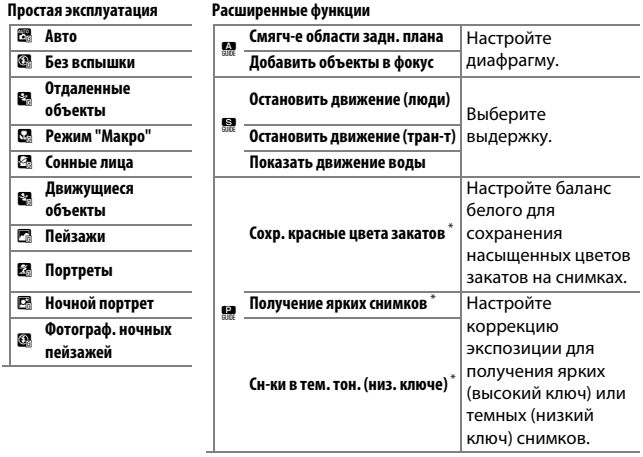

\* Влияет на другие пункты параметра **Расширенные функции**. Чтобы восстановить настройки по умолчанию, выключите фотокамеру, а затем включите ее снова.

#### **«Начните съемку»**

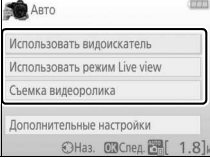

Выделите параметр и нажмите  $\circledcirc$ .

- Использовать видоискатель
- Использовать режим Live view
- Съемка видеоролика

### **«Дополнительные настройки»**

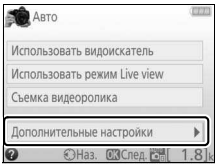

Если отображается параметр **Дополнительные настройки**, можно выделить данный параметр и нажать  $\mathcal{D}_r$ чтобы получить доступ к следующим настройкам (доступные настройки отличаются в зависимости от выбранного параметра съемки):

- Настройки вспышки > Режим вспышки
- Настройки вспышки > Коррекция вспышки
- Режим съемки
- Настройки чувствит. ISO > Чувствительность ISO
- Настройки чувствит. ISO > Авт. управл. чувствит. ISO
- Режим Picture Control
- Коррекция экспозиции
- Баланс белого

### ❚❚ **Просмотр/удаление**

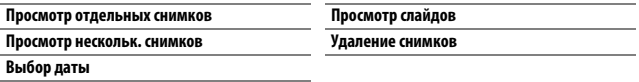

### A **Режим справки**

Режим справки сбрасывается на **Простая эксплуатация** > **Авто** при повороте диска выбора режимов на другую настройку или при выключении фотокамеры.

### ❚❚ **Обработка**

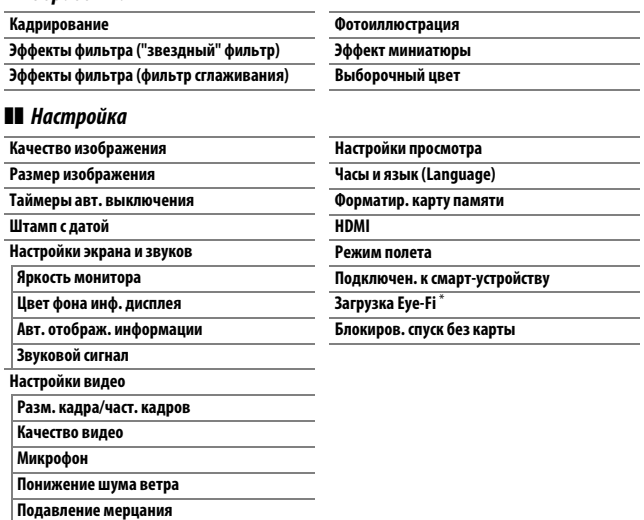

\* Доступно, только когда вставлена совместимая карта памяти Eye-Fi.

За исключением **Подавление мерцания**, **Часы и язык (Language)**, **Форматир. карту памяти**, **HDMI**, **Режим полета**, **Подключен. к смарт-устройству**, **Загрузка Eye-Fi** и **Блокиров. спуск без карты**,

изменения в настройках применяются только в режиме справки и не отражаются на других режимах съемки.
### **Использование справки**

Пока отображается справка, можно выполнять следующие действия:

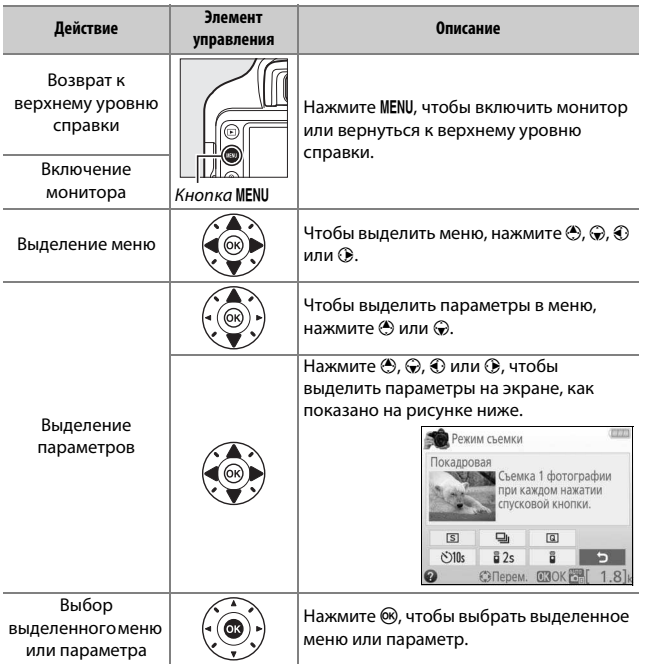

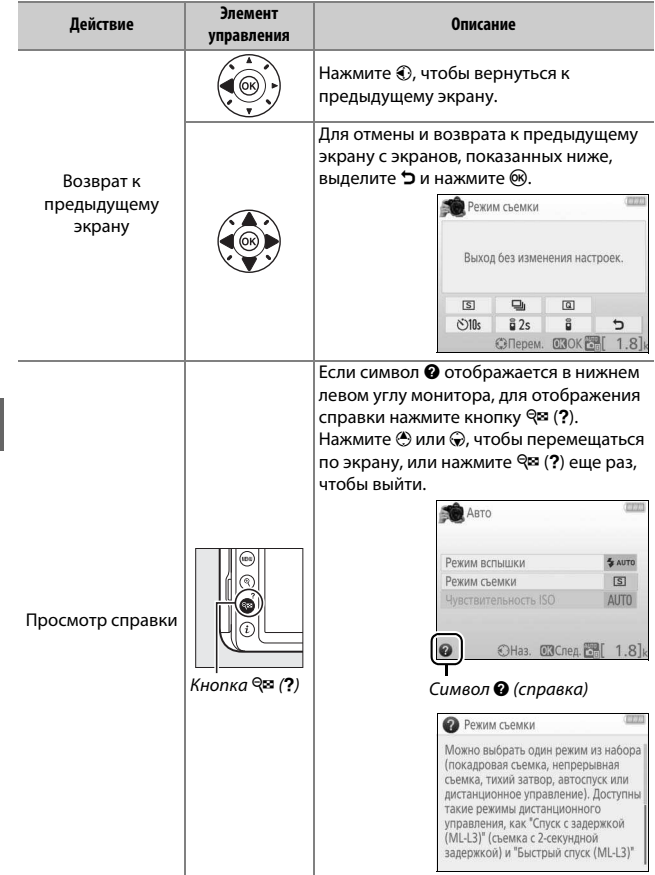

# **Выбор настроек в соответствии с объектом или ситуацией (Сюжетный режим)**

Фотокамера позволяет выбирать «сюжетные» режимы. Выбор сюжетного режима автоматически оптимизирует настройки в соответствии с выбранной сценой; теперь создать творческий снимок просто: выберите режим, наведите снимок и выполните съемку, как описано на стр. [27.](#page-50-0)

С помощью диска выбора режимов можно выбрать следующие сюжеты:

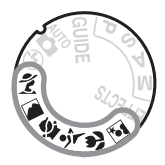

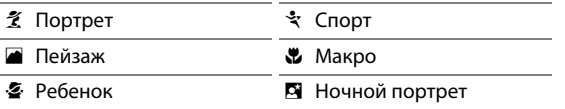

### $\tilde{\mathbf{z}}$  **Портрет**

Используется для съемки портретов с плавными естественными телесными тонами. Если объект находится далеко от заднего плана или используется телеобъектив, детали фона будут смягчаться, добавляя компоновке кадра ощущение глубины.

### l Пейзаж

Используется для съемки насыщенных пейзажей при дневном свете. **Примечание**: Встроенная вспышка и вспомогательная подсветка АФ выключаются.

### p Ребенок

Используется для выполнения моментальных снимков детей. Ярко передается одежда и фоновые детали, но телесные тона остаются мягкими и естественными.

#### र्<sup>2</sup> Cnopm

Короткая выдержка останавливает движение для получения динамических снимков спортивных состязаний, на которых четко выделяется основной объект.

**Примечание**: Встроенная вспышка и вспомогательная подсветка АФ выключаются.

#### n Макро

Используется для съемки цветов, насекомых и других мелких объектов с близкого расстояния (можно использовать макрообъектив для фокусировки с очень близкого расстояния).

#### **• Ночной портрет**

Используется для получения естественного баланса между основным объектом и фоном во время съемки портретов при слабом освещении.

#### A **Предотвращение смазывания**

Используйте штатив для предотвращения смазывания, вызванного дрожанием фотокамеры при длинных выдержках.

# **Специальные эффекты**

Специальные эффекты можно использовать при съемке фотографий и видеороликов.

Следующие эффекты можно выбрать, повернув диск выбора режимов в положение EFFECTS и поворачивая диск управления до тех пор, пока нужный параметр не появится на мониторе.

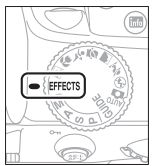

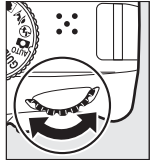

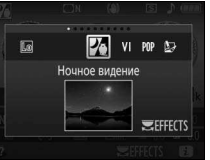

Диск выбора режимов

Диск управления Монитор

⊠ Ночное видение ( Эффект миниатюры **VI** Суперяркие 2 ∌ Выборочный цвет **POP** Поп **2** Силуэт **1** Фотоиллюстрация 2 围 Высокий ключ © Эффект игрушеч. камеры ■ Низкий ключ

#### % Ночное видение

Используйте в условиях темноты для записи монохромных изображений при высокой чувствительности ISO.

**Примечание**: Автофокусировка доступна только в режиме live view; ручная фокусировка может использоваться, если фотокамера не может сфокусироваться. Встроенная вспышка и вспомогательная подсветка АФ выключаются.

#### $V<sub>l</sub>$  Суперяркие

Общие контраст и насыщенность увеличиваются для получения более яркого изображения.

#### РОР Поп

Общая насыщенность увеличивается для получения более живого изображения.

#### U Фотоиллюстрация

Повышение резкости контуров и упрощение цветов для создания эффекта плаката, который можно настраивать в live view ( $\Box$  [56](#page-79-0)).

**Примечание**: Видеоролики, отснятые в этом режиме, воспроизводятся как показ слайдов, составленный из серии фотографий.

#### <sup>В</sup>. Эффект игрушеч. камеры

Создание снимков и видеороликов, которые выглядят так, как будто они были сняты игрушечной камерой. Данный эффект можно настроить в режиме live view  $( \Box 57)$  $( \Box 57)$ .

#### ( Эффект миниатюры

Создание снимков, которые выглядят как снимки диорам. Лучше всего подходит для съемки с высокой точки обзора. Видеоролики с эффектом миниатюры воспроизводятся с высокой скоростью, сжимая примерно до 45 минут отснятого эпизода при 1 920 × 1 080/30p в видеоролик, который воспроизводится примерно в течение трех минут. Данный эффект можно настроить в режиме live view  $(□ 58)$  $(□ 58)$ .

**Примечание**: Звук с видеороликами не записывается. Встроенная вспышка и вспомогательная подсветка АФ выключаются.

#### 3 Выборочный цвет

Все цвета, кроме выбранных цветов, записываются в черно-белом режиме. Данный эффект можно настроить в режиме live view ( $\Box$  [60\)](#page-83-0).

**Примечание**: Встроенная вспышка выключается.

#### $\Delta$  Силуэт

Объекты изображаются в виде силуэта на ярком фоне.

**Примечание**: Встроенная вспышка выключается.

#### ∭ Высокий ключ

Используйте при съемке ярких сюжетов для создания ярких изображений, кажущихся заполненными светом.

**Примечание**: Встроенная вспышка выключается.

#### **35 Низкий ключ**

Используйте при съемке темных сюжетов для создания темных, неброских изображений с отчетливыми яркими участками.

**Примечание**: Встроенная вспышка выключается.

#### A **Предотвращение смазывания**

Используйте штатив для предотвращения смазывания, вызванного дрожанием фотокамеры при длинных выдержках.

#### A **NEF (RAW)**

Запись изображения NEF (RAW) недоступна в режимах  $\boxtimes$ , VI, POP,  $\boxtimes$ ,  $\boxtimes$ ,  $\boxtimes$  и  $\mathscr{S}.$ Снимки, сделанные при выборе параметра NEF (RAW) или NEF (RAW) + JPEG выс. кач. в этих режимах, будут записываться как изображения JPEG. Изображения JPEG, созданные с этими настройками, будут записаны как изображения высокого качества.

#### A **Режимы** U **и** (

Автофокусировка недоступна во время записи видеороликов. Частота обновления live view уменьшится вместе с частотой кадров при фотосъемке для непрерывного режима съемки; использование автофокусировки во время фотосъемки в режиме live view прервет просмотр.

#### **Параметры, доступные в режиме live view**

Настройки для выбранного эффекта регулируются на экране режима live view.

<span id="page-79-0"></span>❚❚ U **Фотоиллюстрация**

**1 Выберите режим live view. Нажмите кнопку [2. Изображение,** видимое через объектив, отобразится на мониторе фотокамеры.

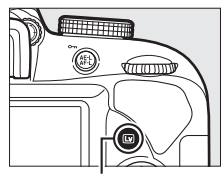

Кнопка II

**2 Отрегулируйте толщину контура.** Нажмите ®, чтобы отобразить параметры, показанные справа. Нажмите **4** или (3, чтобы сделать контуры толще или тоньше.

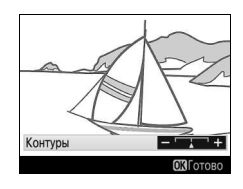

# **3 Нажмите** <sup>®</sup>.

Нажмите ®, чтобы выйти после окончания настройки. Для выхода из режима live view нажмите кнопку  $\boxdot$ .

# <span id="page-80-0"></span>**1 Выберите режим live view.**

Нажмите кнопку [... Изображение, видимое через объектив, отобразится на мониторе фотокамеры.

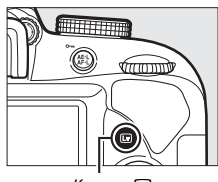

Kнопка Q

#### **2 Настройте параметры.** Нажмите ®, чтобы отобразить параметры, показанные справа. Нажмите → или →, чтобы выделить **Насыщенность** или **Виньетирование**, Насышенность Виньетирование и нажмите  $\textcircled{\tiny 1}$  или  $\textcircled{\tiny 2}$ , чтобы их изменить. Настройте насыщенность, чтобы

сделать цвета более или менее насыщенными, настройте виньетирование для регулировки количества виньетирования.

# **3 Нажмите** ®.

Нажмите ®, чтобы выйти после окончания настройки. Для выхода из режима live view нажмите кнопку  $\text{I}$ .

#### <span id="page-81-0"></span>**■■ 等 Эффект миниатюры**

# **1 Выберите режим live view.**

Нажмите кнопку [... Изображение, видимое через объектив, отобразится на мониторе фотокамеры.

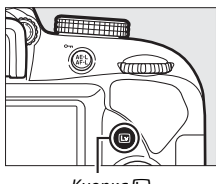

Кнопка Q

**2 Расположите точку фокусировки.** Используйте мультиселектор для расположения точки фокусировки в области, которая будет находиться в фокусе, а затем нажмите наполовину спусковую кнопку затвора, чтобы сфокусировать. Чтобы временно убрать

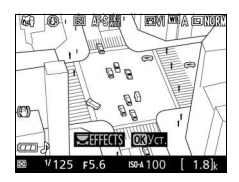

с экрана параметры эффекта миниатюры и увеличить изображение на мониторе для точной фокусировки, нажмите  $\mathcal{R}$ . Нажмите & (?), чтобы восстановить отображение эффекта миниатюры.

**3 Отобразите список параметров.** Нажмите ®, чтобы отобразить параметры эффекта миниатюры.

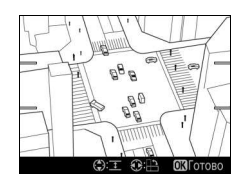

# **4 Настройте параметры.**

Нажмите <sup>3</sup> или <sup>3</sup>, чтобы выбрать ориентацию области, которая будет находиться в фокусе, и нажмите  $\bigcirc$  или 3, чтобы настроить ее ширину.

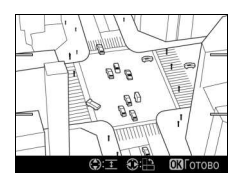

# **5 Нажмите** J.

Нажмите ®, чтобы выйти после окончания настройки. Для выхода из режима live view нажмите кнопку  $\boxdot$ .

### <span id="page-83-0"></span>❚❚ 3 **Выборочный цвет**

#### **1 Выберите режим live view.**

Нажмите кнопку [... Изображение, видимое через объектив, отобразится на мониторе фотокамеры.

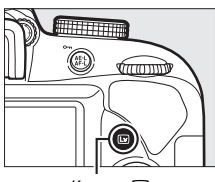

Кнопка Q

**2 Отобразите список параметров.** Нажмите ®, чтобы отобразить параметры выборочного цвета.

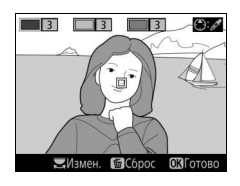

# **3 Выберите цвет.**

Наведите белую рамку на объект в центре экрана и нажмите (•), чтобы выбрать цвет объекта, который будет сохранен на конечном изображении (фотокамере может быть трудно определить ненасыщенные цвета; выбирайте насыщенный цвет). Для увеличения изображения в центре

Выбранный цвет

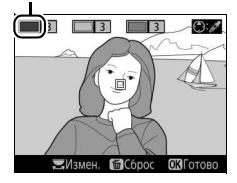

экрана для более точного выбора цвета нажмите  $\mathcal{R}$ . Нажмите **QE (?)** для уменьшения.

# **4 Выберите цветовую гамму.**

Нажмите <sup>4</sup> или →, чтобы увеличить или уменьшить гамму похожих оттенков, которые будут включены в конечное изображение. Выберите значение от 1 до 7; имейте в виду, что более высокие значения могут включать оттенки других цветов.

# **5 Выберите другие цвета.**

Для выбора других цветов поверните диск управления, чтобы выделить еще одну из трех палитр цветов в верхней части экрана, и повторите шаги 3 и 4, чтобы выбрать другой цвет. При желании повторите эти действия для третьего цвета. Чтобы отменить выбор

выделенного цвета, нажмите  $\tilde{w}$  (Чтобы удалить все цвета, нажмите и удерживайте  $\tilde{m}$ . Отобразится диалоговое окно подтверждения; выберите **Да**).

# $6$  **Нажмите**  $\otimes$ .

Нажмите ®, чтобы выйти после окончания настройки. Во время съемки в цвете будут записываться только объекты выбранных оттенков; все остальные будут записываться черно-белыми. Для выхода из режима live view нажмите кнопку  $\Box$ .

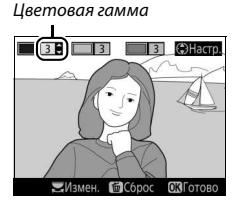

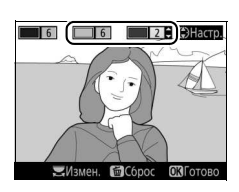

# **Режимы P, S, A и M**

Режимы **P**, **S**, **A** и **M** можно выбрать, повернув диск выбора режимов. Они предлагают различные степени управления выдержкой и диафрагмой:

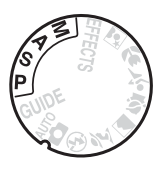

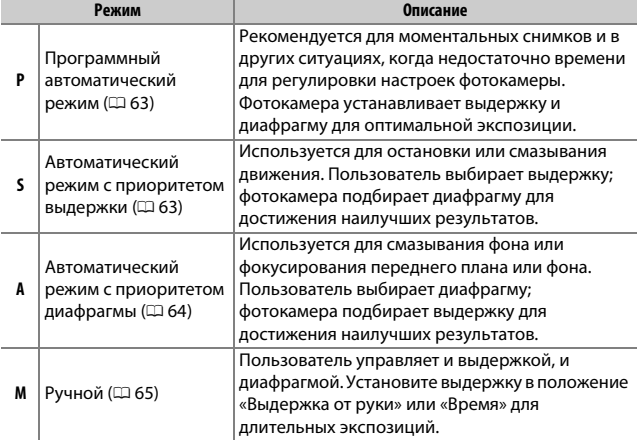

#### A **Использование встроенной вспышки**

Для фотосъемки со вспышкой нажмите кнопку  $\frac{1}{4}$  ( $\frac{1}{2}$ ), чтобы поднять вспышку.

### <span id="page-86-0"></span>**Режим P (Программный автоматический режим)**

Этот режим рекомендуется использовать для моментальных снимков или когда возникает необходимость доверить фотокамере определение параметров выдержки и диафрагмы. Фотокамера автоматически настраивает выдержку и диафрагму для оптимальной экспозиции в большинстве ситуаций.

### <span id="page-86-1"></span>**Режим S (Автоматический режим с приоритетом выдержки)**

В автоматическом режиме с приоритетом выдержки, Вы выбираете выдержку, а фотокамера автоматически подбирает диафрагму для получения оптимальной экспозиции. Поверните диск управления, чтобы выбрать нужное значение выдержки: поверните вправо для более короткой выдержки, влево для более длинной выдержки.

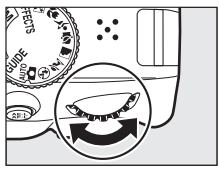

Диск управления

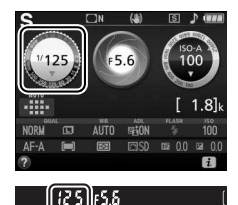

### <span id="page-87-0"></span>**Режим A (Автоматический режим с приоритетом диафрагмы)**

В автоматическом режиме с приоритетом диафрагмы, Вы выбираете диафрагму, а фотокамера выбирает выдержку для получения оптимальной экспозиции. Поверните диск управления влево для больших значений диафрагмы (меньшие числа f), вправо для меньших значений диафрагмы (большие числа f).

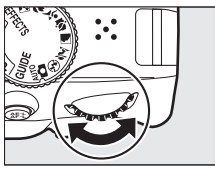

Диск управления

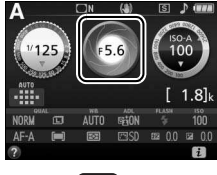

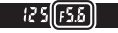

### <span id="page-88-0"></span>**Режим M (Ручной)**

В ручном режиме выдержка и диафрагма устанавливаются пользователем. Проверив наличие индикатора экспозиции ( $\Box$  [66](#page-89-0)), настройте выдержку и диафрагму. Выдержка выбирается поворотом диска управления (вправо для более короткой выдержки, и влево для более длинной). Для настройки диафрагмы удерживайте нажатой кнопку **⊠** (@), поворачивая диск управления (влево для больших значений диафрагмы/меньших чисел f и вправо для меньших значений диафрагмы/больших чисел f).

Выдержка

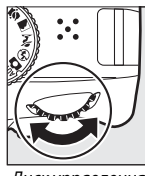

Диск управления

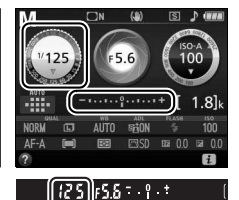

Диафрагма

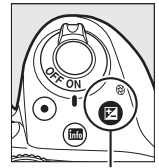

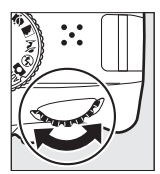

Кнопка **⊠** (<sup>®</sup>) Диск управления

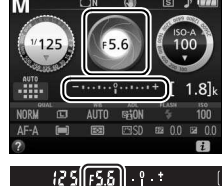

#### A **Выдержка и диафрагма**

Выдержка и диафрагма показываются в видоискателе и на информационном экране.

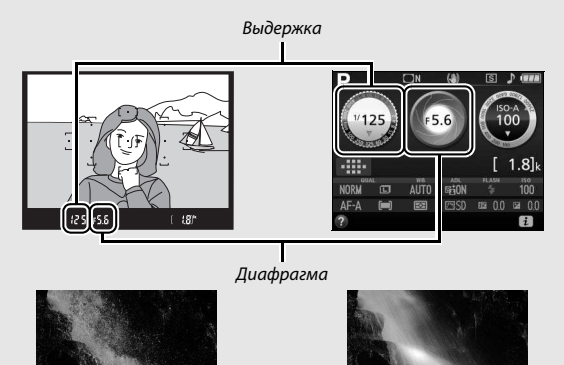

Короткая выдержка (<sup>1</sup> /1 600 с в данном примере) останавливает движение.

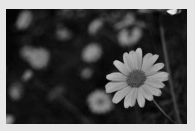

Большие значения диафрагмы (такие как f/5,6; помните, чем меньше число f, тем больше диафрагма) смазывают детали спереди и сзади основного объекта.

Длинная выдержка (здесь – 1 с) смазывает движение.

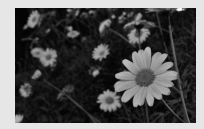

Малые значения диафрагмы (f/22 в данном случае) фокусируют, как фон, так и передний план.

<span id="page-89-0"></span>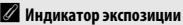

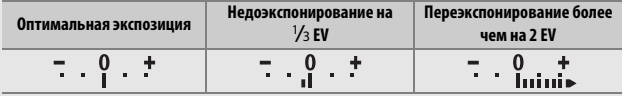

#### **Коррекция экспозиции**

В режимах **P**, **S**, **A**, сюжетном и % коррекция экспозиции используется для выбора значения экспозиции, отличного от предлагаемого фотокамерой, в результате снимки получатся светлее или темнее (0 [96\)](#page-119-0). В общем, положительные значения делают объект ярче, а отрицательные – темнее.

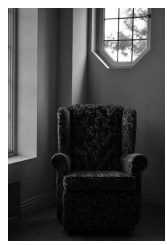

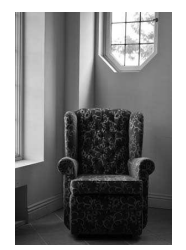

–1 EV Коррекция экспозиции отсутствует

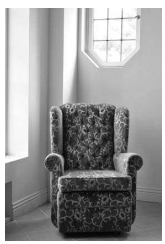

 $+1$  EV

Чтобы выбрать значение для коррекции экспозиции, удерживайте нажатой кнопку  $\mathbb{Z}(\mathfrak{G})$  и поворачивайте диск управления до тех пор, пока в видоискателе или на информационном экране не будет выбрано нужное значение.

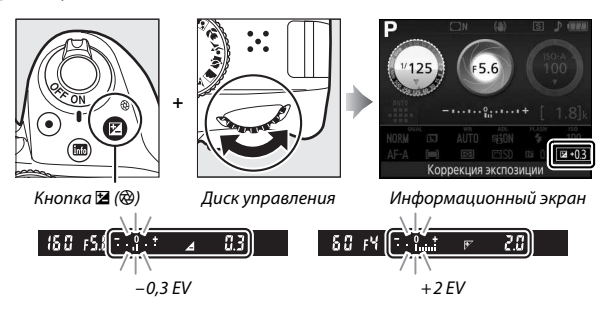

Обычную экспозицию можно восстановить путем установки коррекции экспозиции на значение ±0. В режимах **P**, **S**, **A** и **M**, коррекция экспозиции не сбрасывается, когда фотокамера выключена. В сюжетном режиме и режиме  $\mathbb Z$ , коррекция экспозиции будет сброшена при выборе другого режима или выключении фотокамеры.

#### A **Информационный экран**

Параметры коррекции экспозиции также можно выбрать на информационном экране  $(D \cup 9)$ .

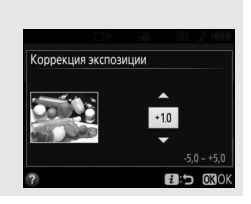

# **Меню фотокамеры**

К большинству параметров съемки, просмотра и настройки можно получить доступ из меню фотокамеры. Для просмотра меню нажмите кнопку MENU.

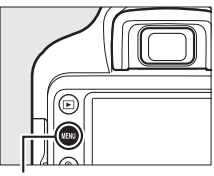

Кнопка MENU

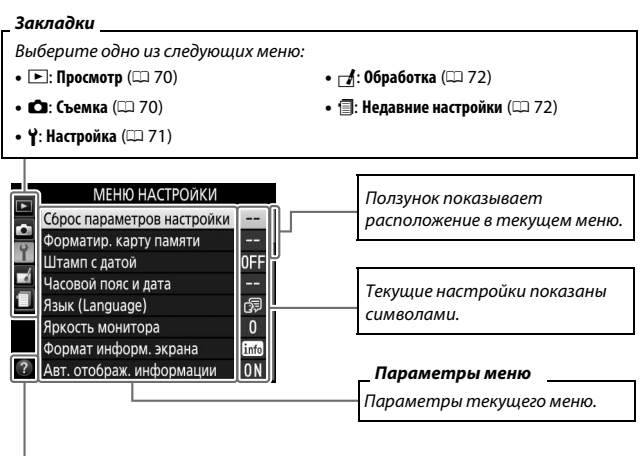

**Символ справки** (13[73](#page-96-0))

## Параметры меню

#### <span id="page-93-0"></span>**■■ D** Меню режима просмотра: Управление изображениями

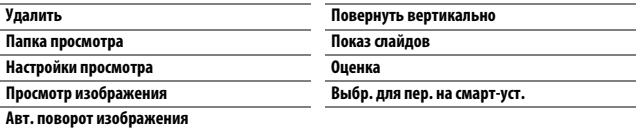

#### <span id="page-93-1"></span> $\Pi$  $\bigodot$  Меню режима съемки: Параметры съемки

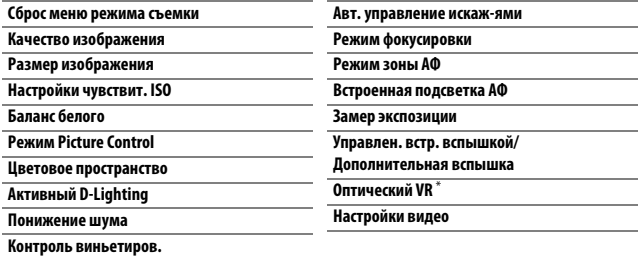

\* Доступен только с объективами, поддерживающими этот пункт.

#### <span id="page-94-0"></span>**■■ → Меню настройки: Настройка фотокамеры**

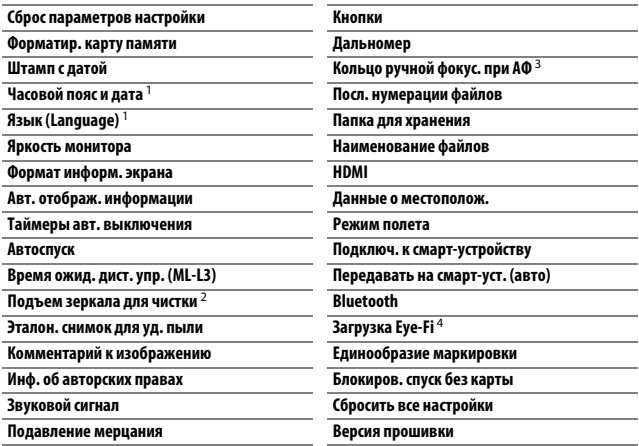

1 Настройки по умолчанию различаются в зависимости от страны приобретения.

2 Недоступно при низком уровне заряда батареи.

3 Доступен только с объективами, поддерживающими этот пункт.

4 Доступно, только когда вставлена совместимая карта памяти Eye-Fi.

#### <span id="page-95-0"></span>**■■**  Меню обработки: Создание обработанных копий

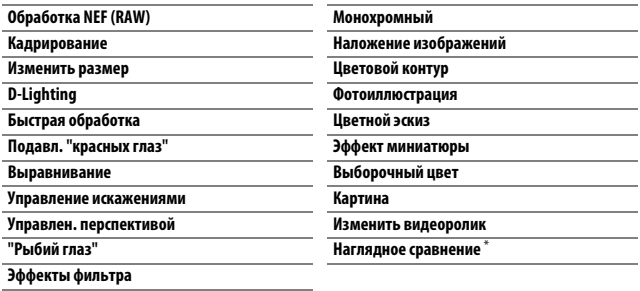

 $*$  Доступно, только если меню обработки открывается нажатием кнопки  $\boldsymbol{i}$  и выбором **Обработка**, когда обработанное изображение или оригинал отображается при полнокадровом просмотре.

#### <span id="page-95-1"></span> $\Pi$   $\equiv$  Недавние настройки

Меню недавних настроек содержит двадцать последних использованных настроек.

A **Для получения более подробной информации**

Информация о параметрах индивидуального меню доступна с помощью справки фотокамеры ( $\Box$  [73\)](#page-96-0).

### **Использование меню фотокамеры**

Мультиселектор и кнопка ® используются для навигации по меню фотокамеры.

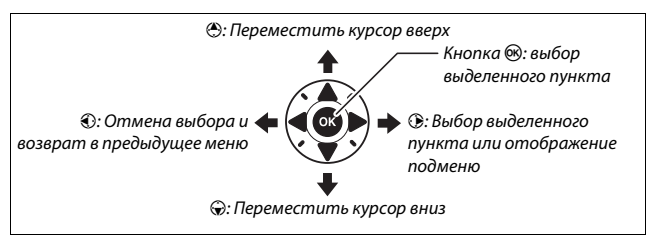

Для перемещения по меню выполните описанные ниже действия.

# **1 Откройте меню.**

Чтобы открыть меню, нажмите кнопку **MENU.** 

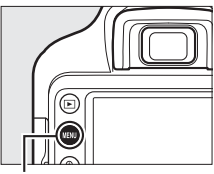

Кнопка MENU

#### <span id="page-96-0"></span>A **Символ** d **(Справка)**

Если символ @ отображается в нижнем левом углу монитора, описание выбранного на данный момент параметра или меню, можно отобразить, нажав кнопку  $\mathbb{R}$  (?). Нажмите  $\mathbb{\Theta}$  или  $\mathbb{Q}$ , чтобы перемещаться по экрану. Нажмите Q (?) еще раз, чтобы вернуться к меню.

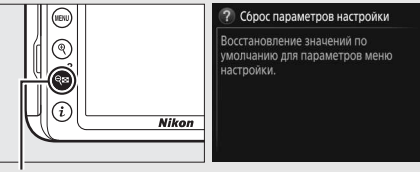

 $K$ нопка  $Q \equiv (2)$ 

#### **2 Выделите символ текущего МЕНЮ НАСТРОЙКИ меню.** параметров настройки ир, карту памяти Чтобы выделить символ 0FF с датой текущего меню, нажмите асовой пояс и дата œ ык (Language) кнопку **4.** Яркость монитора  $\mathbf{0}$ Формат информ. экрана info Авт. отображ. информации 0N

# **3 Выберите меню.**

Чтобы выбрать нужное меню, нажмите  $\bigcirc$  или  $\bigcirc$ .

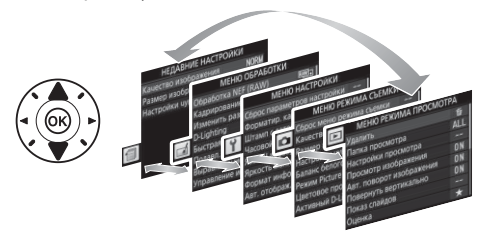

# **4 Поместите курсор в выбранное меню.**

Чтобы переместить курсор в выбранное меню, нажмите  $\odot$ .

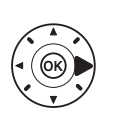

#### МЕНЮ РЕЖИМА ПРОСМОТРА

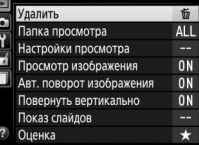

# **5 Выделите пункт меню.**

Чтобы выделить пункт меню, нажмите <sup>4</sup> или  $\odot$ .

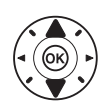

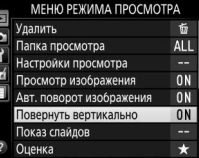

#### **6 Отобразите список параметров.** Чтобы просмотреть

параметры выбранного пункта меню, нажмите  $\circledast$ .

#### **7 Выделите параметр.**

Чтобы выделить параметр, нажмите <sup>(4)</sup> или  $\odot$ .

**8 Выберите выделенный пункт.** Нажмите ®, чтобы выбрать выделенный пункт. Чтобы выйти без выбора пункта, нажмите кнопку MENU.

Учитывайте следующее:

- Пункты меню, которые отображаются серым цветом, в данный момент недоступны.
- При нажатии кнопки  $\circledast$  происходит примерно то же, что и при нажатии кнопки ®. В определенных случаях выбор можно сделать только нажатием кнопки ®.
- Чтобы выйти из меню и вернуться в режим съемки, нажмите спусковую кнопку затвора наполовину ( $\Box$  [31](#page-54-0)).

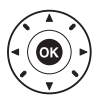

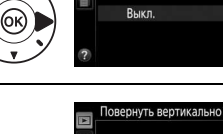

Повернуть вертикально

Вкл.

Вкл Выкл

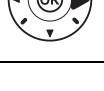

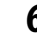

# **ViewNX-i**

# <span id="page-99-0"></span>Установка ViewNX-i

Для тонкой настройки снимков и загрузки и просмотра снимков, скачайте самую последнюю версию установщика ViewNX-i со следующего сайта и следуйте инструкциям на экране для завершения установки. Требуется подключение к Интернету. Требования к системе и другую информацию см. на сайте Nikon для Вашего региона.

http://downloadcenter.nikonimglib.com/

#### A **Capture NX-D**

Используйте программное обеспечение Nikon Capture NX-D для тонкой настройки снимков или изменения настроек снимков в формате NEF (RAW) и сохранения их в других форматах. Capture NX-D можно загрузить по адресу: http://downloadcenter.nikonimglib.com/

# Использование ViewNX-i

#### <span id="page-100-0"></span>**Копирование снимков на компьютер**

Прежде чем продолжить, убедитесь, что Вы установили ViewNX-i  $(D 76)$  $(D 76)$ .

#### **1 Подсоедините USB-кабель.**

Выключив фотокамеру и проверив, что карта памяти вставлена, подсоедините USB-кабель (приобретается отдельно), как показано на рисунке, а затем включите фотокамеру.

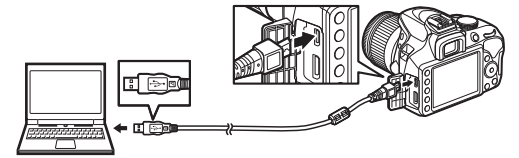

#### D **Концентраторы USB**

Подключайте фотокамеру непосредственно к компьютеру; не подключайте USB-кабель через концентратор USB или клавиатуру.

#### A **Используйте надежный источник питания**

Проверьте, чтобы батарея фотокамеры была полностью заряжена, чтобы не допустить прерывания передачи данных.

#### A **Подключение кабелей**

Перед подключением или отключением интерфейсных кабелей убедитесь, что фотокамера выключена. Вставляйте разъемы под прямым углом, не прилагая чрезмерных усилий.

#### **2 Запустите программу Nikon Transfer 2, являющуюся компонентом ViewNX-i.**

Если появится сообщение, подсказывающее Вам выбрать программу, выберите Nikon Transfer 2.

#### D **Во время передачи**

Не выключайте фотокамеру и не отсоединяйте USB-кабель в процессе передачи.

#### A **Windows 7**

Если появляется следующее диалоговое окно, выберите Nikon Transfer 2, как описано ниже.

rsi

**1** В **Import pictures and videos (Импортировать фотографии и видеоролики)** нажмите **Change program (Изменить программу)**. Отобразится диалоговое окно выбора программы; выберите Nikon Transfer 2 и нажмите **OK**.

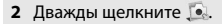

#### A **Windows 10 и Windows 8.1**

Windows 10 и Windows 8.1 могут отображать подсказку Автозапуска, когда подключена фотокамера. Коснитесь или нажмите это диалоговое окно, а затем коснитесь или щелкните по **Nikon Transfer 2**, чтобы выбрать Nikon Transfer 2.

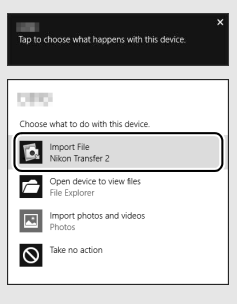

**Rivercount** 

#### A **OS X**

Если Nikon Transfer 2 не запускается автоматически, убедитесь, что фотокамера подключена, а затем запустите Image Capture (приложение, которое поставляется с OS X) и выберите Nikon Transfer 2 в качестве приложения, которое открывается при обнаружении фотокамеры.

# **3 Нажмите Start Transfer (Начать передачу).**

Снимки на карте памяти будут скопированы на компьютер.

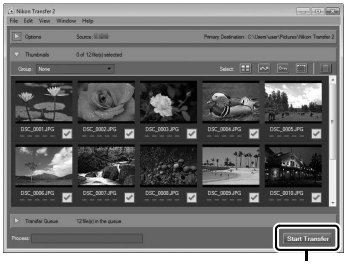

**Start Transfer (Начать передачу)**

# **4 Закончите соединение.**

После завершения передачи выключите фотокамеру и отсоедините USB-кабель.

#### A **Для получения более подробной информации**

См. интерактивную справку для получения более подробной информации об использовании ViewNX-i.

# **Технические примечания**

В этом разделе Вы найдете информацию о совместимых аксессуарах, правилах ухода за фотокамерой и условиях хранения, а также что следует делать, когда появляются сообщения об ошибках, или возникают проблемы в работе фотокамеры.

### Совместимые объективы

Эта фотокамера поддерживает автофокусировку только с объективами AF-P и объективами типа E и G AF-S. AF-S объективы имеют имена, начинающиеся с **AF-S**, а объективы AF-P – с **AF-P**; для получения дополнительной информации об определении типа объектива (D, E, G или со встроенным микропроцессором) см. стр. [81](#page-104-0). Автофокусировка не поддерживается с другими объективами с автофокусировкой (AF). В следующей таблице приведены функции, доступные с совместимыми объективами при фотосъемке с использованием видоискателя:

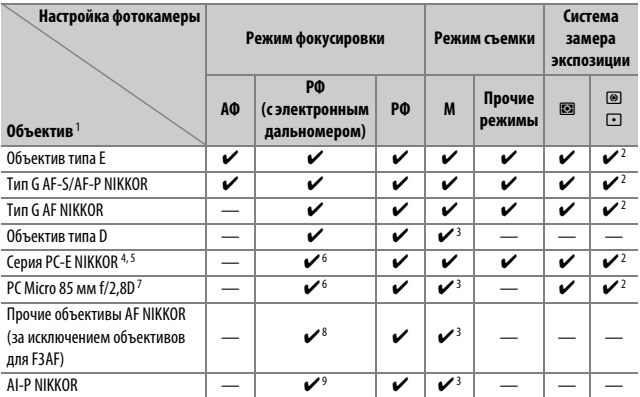

1 Предполагается, комбинированная диафрагма с f/5,6 или быстрее, когда установлен телеконвертор AF-S.

2 При точечном замере измерение происходит в выбранной точке фокусировки.

3 Индикатор экспозиции выключен.

- 4 Рукоятка переключения для PC-E NIKKOR 24 мм f/3,5D ED может касаться корпуса фотокамеры во время вращения объектива.
- 5 Сдвиг и/или наклон объектива мешает экспозиции.
- 6 Не может использоваться со сдвигом или наклоном.
- 7 Оптимальная экспозиция будет достигнута только в том случае, если объектив установлен на максимальную диафрагму, не сдвинут и не наклонен.
- 8 При полном увеличении с минимального расстояния фокусировки с объективами AF 80–200 мм f/2,8, AF 35–70 мм f/2,8, AF 28–85 мм f/3,5–4,5 (Новый) или AF 28–85 мм f/3,5–4,5 может отображаться индикатор фокусировки ( $\bigcirc$ ), если изображение на матовом экране видоискателя не сфокусировано. Перед съемкой убедитесь, что изображение на экране видоискателя сфокусировано.
- 9 При максимальной диафрагме f/5,6 или больше.

#### **22 Объективы IX NIKKOR**

Объективы IX NIKKOR использовать нельзя. Попытка присоединить IX NIKKOR объектив может повредить объектив или фотокамеру.

#### <span id="page-104-0"></span>A **Внешние отличия объективов с микропроцессором и объективов типов G, E и D**

Объективы с микропроцессором можно отличить от других по наличию контактов микропроцессора. Объективы типов G, E и D имеют соответствующую маркировку на оправе. Объективы типа G и E не имеют кольца диафрагмы объектива.

Контакты

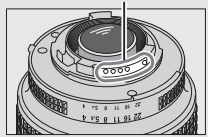

Объектив со встроенным микропроцессором

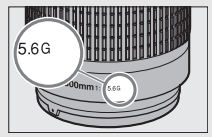

Объектив типа G или E Объектив типа D

микропроцессора — Кольцо диафрагмы Кольцо диафрагмы

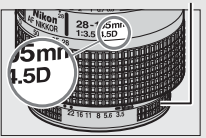

### Прочие принадлежности

На момент написания данной документации для фотокамеры D3400 были доступны следующие принадлежности.

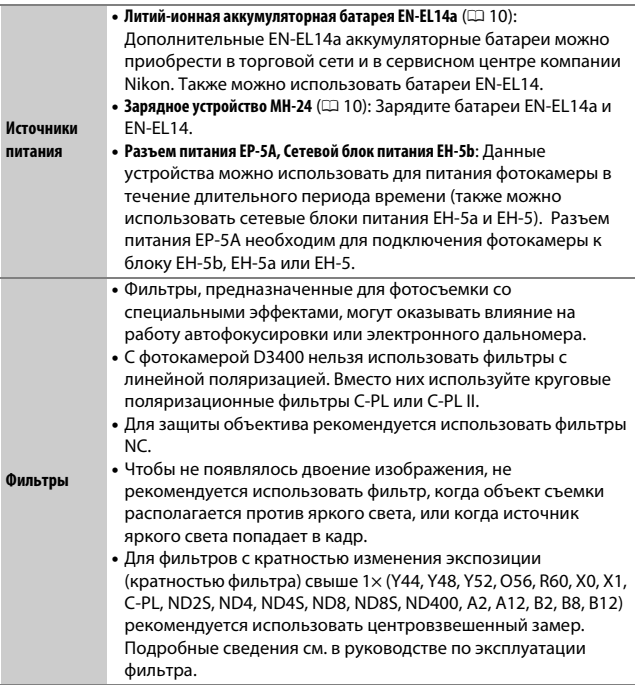

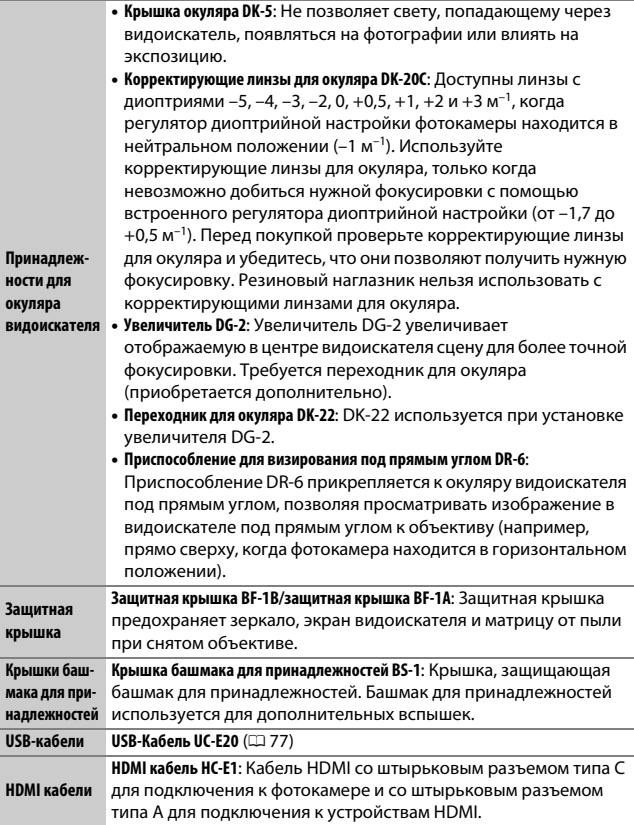

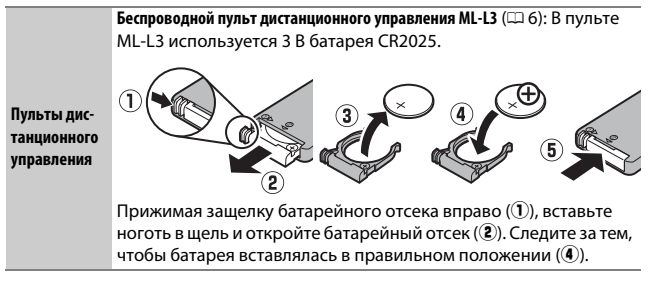

#### ❚❚ **Рекомендованные карты памяти**

Фотокамера поддерживает карты памяти SD, SDHC и SDXC, в том числе SDHC и SDXC карты, совместимые с UHS-I. Карты

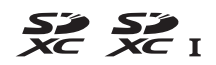

классифицированные UHS класса скорости 3 или лучше рекомендуются для записи видеороликов; использование более медленных карт может привести к прерыванию записи. При выборе карт для использования в устройствах для чтения карт памяти, убедитесь, что они совместимы с устройством. Обратитесь к производителю за информацией о функциях, эксплуатации и ограничениях по использованию.

#### A **Дополнительные принадлежности**

Доступность может отличаться в зависимости от страны или региона. См. наш веб-сайт или буклеты для получения последней информации.
# Уход за фотокамерой

## **Хранение**

Если фотокамера не будет использоваться в течение длительного времени, извлеките батарею, закройте ее контакты защитной крышкой и поместите батарею на хранение в сухое прохладное место. Во избежание появления грибка или плесени храните фотокамеру в сухом, хорошо проветриваемом месте. Не храните фотокамеру вместе с нафталином и камфорными шариками от моли, а также в местах, которые:

- плохо проветриваются или имеют уровень влажности более 60 %
- находятся рядом с оборудованием, создающим сильные электромагнитные поля, таким как телевизор или радиоприемник
- подвергаются воздействию температуры выше 50 °C или ниже  $-10$  °C

## **Чистка**

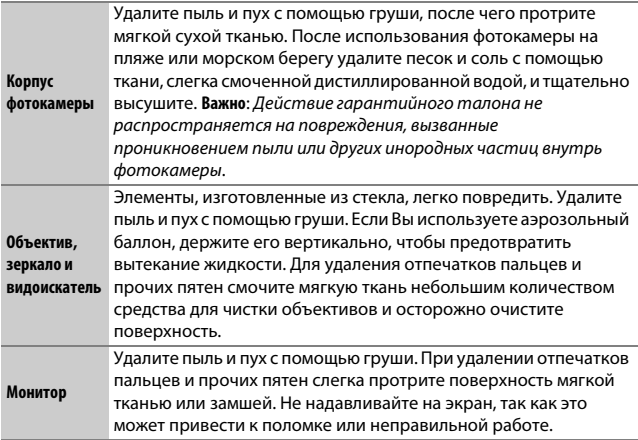

Не используйте для чистки спирт, растворитель и другие летучие химикаты.

# Уход за фотокамерой и батареей: Меры предосторожности

**Не роняйте**: Изделие может выйти из строя, если подвергать его сильным ударам или вибрации.

**Храните в сухом месте**: Изделие не относится к разряду водонепроницаемых, и после погружения в воду или нахождения в условиях высокой влажности может работать неправильно. Коррозия внутреннего механизма может нанести изделию неисправимые повреждения.

**Избегайте резких перепадов температуры**: Резкие изменения температуры, например, когда заходите в теплое помещение в холодную погоду, или выходите из помещения на холод, могут вызвать появление конденсата внутри фотокамеры. Чтобы избежать появления конденсата от перепада температуры, заранее поместите фотокамеру в чехол для переноски или полиэтиленовый пакет.

**Держите подальше от сильных магнитных полей**: Не используйте и не храните фотокамеру вблизи приборов, создающих сильное электромагнитное излучение или магнитные поля. Сильные статические заряды или магнитные поля, создаваемые различным оборудованием (например, радиопередатчиками), могут отрицательно воздействовать на монитор фотокамеры, повредить данные, сохраненные на карте памяти, или создать помехи для работы внутренних схем фотокамеры.

**Не оставляйте объектив направленным на солнце**: Не направляйте объектив на солнце или на другой источник яркого света в течение длительного времени. Интенсивный свет может привести к ухудшению работы светочувствительной матрицы или к появлению на фотографиях эффекта смазывания.

**Выключайте фотокамеру перед извлечением или отключением источника питания**: Не извлекайте батарею из устройства и не отключайте его от сети в то время, когда оно включено, и в процессе записи или удаления изображений. Принудительное отключение питания в этих случаях может привести к потере данных или повреждению внутренней памяти фотокамеры и ее электронных схем. Чтобы предотвратить случайное отключение электропитания, не перемещайте устройство, когда оно подключено к сетевому блоку питания.

**Чистка**: Чтобы очистить корпус фотокамеры, осторожно удалите грушей пыль и пух, а затем осторожно протрите поверхность мягкой сухой тканью. После использования фотокамеры на пляже или морском побережье удалите песок и соль мягкой тканью, слегка смоченной в пресной воде, и тщательно протрите насухо.

Объектив и зеркало легко повредить. Пыль и пух необходимо осторожно удалять грушей. Когда используете аэрозольный баллон, держите его вертикально, чтобы предотвратить вытекание жидкости. Для удаления с объектива отпечатков пальцев и прочих пятен смочите мягкую ткань небольшим количеством средства для чистки объективов и осторожно протрите поверхность.

См. Подробное руководство пользователя для получения информации о чистке матрицы.

**Не касайтесь шторки затвора**: Шторка затвора очень тонкая, и ее легко повредить. Ни в коем случае не давите на шторку, не касайтесь ее инструментом, используемым для очистки, и не подвергайте действию сильного потока воздуха из груши. Шторка может поцарапаться, деформироваться или порваться.

**Хранение**: Во избежание появления грибка или плесени храните фотокамеру в сухом, хорошо проветриваемом месте. Если использовался сетевой блок питания, выньте его из розетки во избежание возгорания. Если фотокамеру не планируется использовать в течение продолжительного времени, извлеките из нее батарею во избежание утечки электролита и поместите фотокамеру в полиэтиленовый пакет вместе с поглотителем влаги (силикагелем). Не храните футляр фотокамеры в пластиковом пакете – это может вызвать порчу материала. Имейте в виду, что поглотитель влаги со временем теряет свои свойства и должен регулярно заменяться свежим.

Для защиты от грибка или плесени вынимайте фотокамеру из места хранения хотя бы раз в месяц. Включите фотокамеру и несколько раз выполните спуск затвора, прежде чем поместить ее на дальнейшее хранение.

Храните батарею в сухом прохладном месте. Прежде чем поместить батарею на хранение, закройте ее защитной крышкой.

**Примечания относительно монитора**: Монитор изготавливается с очень высокой точностью; как минимум 99,99 % пикселей являются эффективными, и не более 0,01 % пикселей дефектны или отсутствуют. Следовательно, хотя данные дисплеи могут содержать постоянно высвечиваемые пиксели (белые, красные, синие или зеленые) или пиксели, которые никогда не горят (черные), это не является неисправностью и не влияет на изображения, записываемые данным устройством.

При ярком освещении изображение на мониторе, возможно, будет трудно рассмотреть.

Не надавливайте на монитор – это может привести к его повреждению или неправильной работе. Пыль или пух с монитора можно удалить грушей. Пятна можно удалить, слегка протерев поверхность мягкой тканью или замшей. Если монитор фотокамеры разбился, соблюдайте осторожность, чтобы не пораниться осколками стекла, избежать контакта жидкокристаллического вещества с кожей и попадания в глаза или рот.

**Муар**: Муар – интерференционный узор, создаваемый взаимодействием изображения, содержащего регулярно повторяющуюся сетку, например, рисунок на ткани или окна в здании, с сеткой матрицы фотокамеры. Если Вы заметите на фотографиях муар, попробуйте изменить расстояние до объекта, увеличить или уменьшить его или изменить угол между объектом и фотокамерой.

#### D **Техническое обслуживание фотокамеры и принадлежностей**

Фотокамера является устройством высокой точности и требует регулярного сервисного обслуживания. Рекомендуется проверять фотокамеру у официального представителя или в сервисном центре компании Nikon не реже одного раза в один-два года и производить техническое обслуживание фотокамеры каждые три-пять лет (такие услуги являются платными). При использовании фотокамеры на профессиональном уровне ее проверку и обслуживание рекомендуется проводить чаще. Одновременно следует производить проверку и обслуживание всех

принадлежностей, которые постоянно используются вместе с фотокамерой, например объективов и дополнительных вспышек.

**Батарея и зарядное устройство**: Неправильное обращение с батареями может привести к их протеканию или взрыву. Прочтите и соблюдайте все предупреждения и меры предосторожности, приведенные на страницах [xi–](#page-12-0) [xiv](#page-15-0) данного руководства. Соблюдайте следующие меры предосторожности при обращении с батареями и зарядными устройствами:

- Используйте с данным изделием только рекомендованные батареи.
- Не подвергайте батарею воздействию открытого огня или высоких температур.
- Не допускайте загрязнения контактов батареи.
- Выключите фотокамеру перед извлечением батареи.
- Вынимайте батарею из фотокамеры или зарядного устройства, когда не используете, и закрывайте контакты защитной крышкой. Данные устройства потребляют небольшое количество энергии, даже когда находятся в выключенном состоянии, это может привести к тому, что батарея выйдет из строя. Если батарея не будет использоваться некоторое время, вставьте ее в фотокамеру и полностью разрядите ее, прежде чем вынуть и поместить на хранение при температуре окружающей среды от 15 °C до 25 °C (избегайте мест со слишком высокими или слишком низкими температурами). Повторяйте данную процедуру как минимум каждые шесть месяцев.
- Многократное включение и выключение фотокамеры при низком заряде батареи сократит ресурс работы батареи. Полностью разряженные батареи необходимо зарядить перед использованием.
- Батарея может нагреваться во время работы. Попытка зарядить нагревшуюся батарею негативно скажется на ее работе; батарея может зарядиться только частично, или не зарядиться вообще. Перед зарядкой батареи дождитесь, пока она остынет.
- Попытка продолжить зарядку батареи после достижения максимального уровня заряда может привести к ухудшению рабочих характеристик батареи.
- Заметное уменьшение времени, в течение которого полностью заряженная батарея сохраняет заряд, в условиях комнатной температуры, свидетельствует о том, что ее необходимо заменить. Приобретите новую батарею EN-EL14a.
- Зарядите батарею перед использованием. Перед съемкой важных событий приготовьте запасную батарею и держите ее полностью заряженной. В некоторых регионах могут возникнуть трудности, если потребуется срочно приобрести новые батареи. Имейте в виду, что в холодную погоду емкость батарей, как правило, уменьшается. Перед съемкой в холодную погоду убедитесь, что батарея полностью заряжена. Храните запасную батарею в теплом месте и меняйте батареи по мере необходимости. При нагревании холодная батарея может восстановить часть своего заряда.
- Использованные батареи являются ценным вторичным сырьем; утилизируйте использованные батареи в соответствии с требованиями местного законодательства.

# Сообщения об ошибках

В этом разделе приведены различные индикаторы и сообщения об ошибках, отображаемые в видоискателе и на мониторе фотокамеры.

#### A **Предупреждающие символы**

Мигающий символ  $\bullet$  на мониторе или  $\textcircled{?}$  в видоискателе обозначает, что на мониторе можно отобразить предупреждение или сообщение об ошибке, нажав кнопку  $Q\boxtimes$  (?).

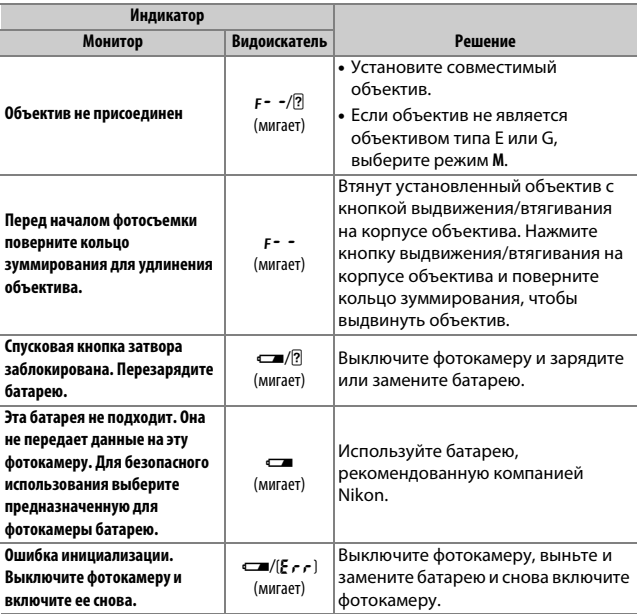

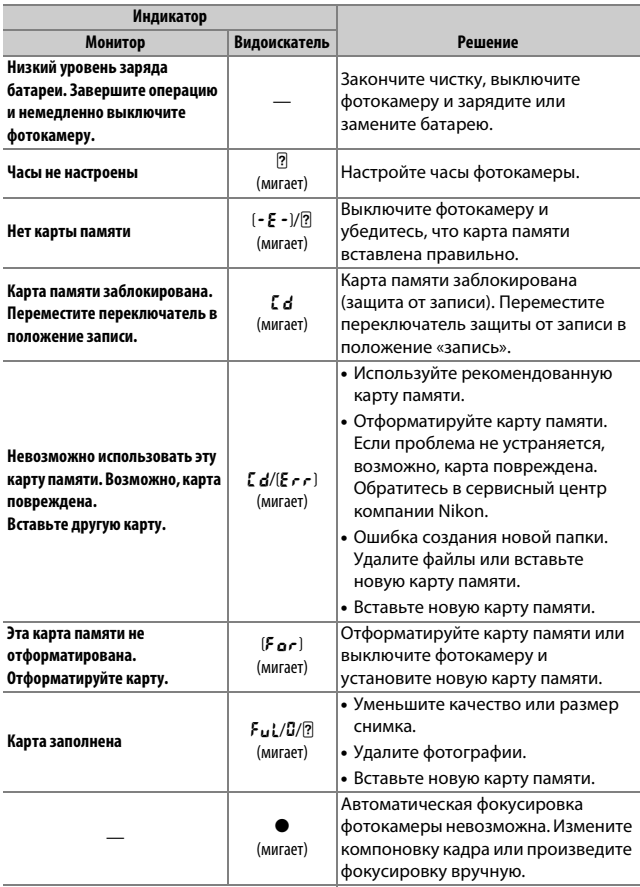

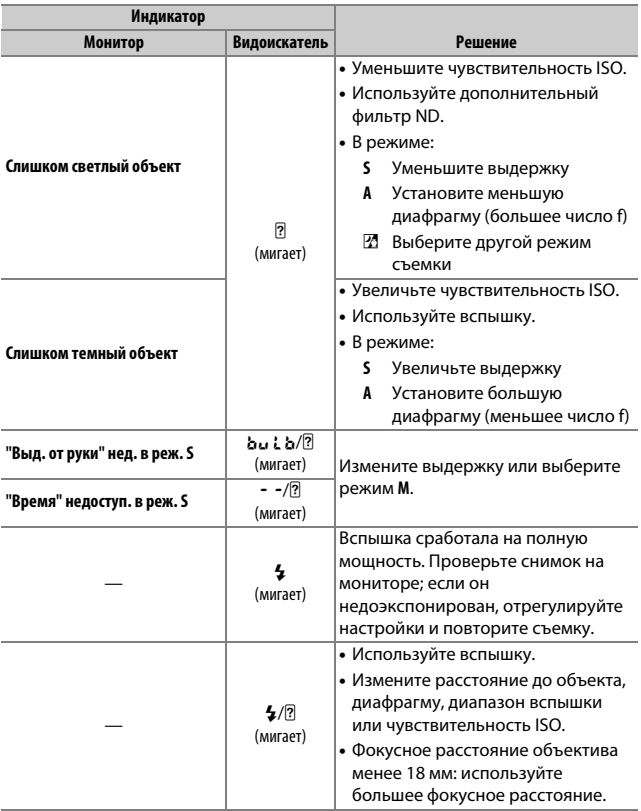

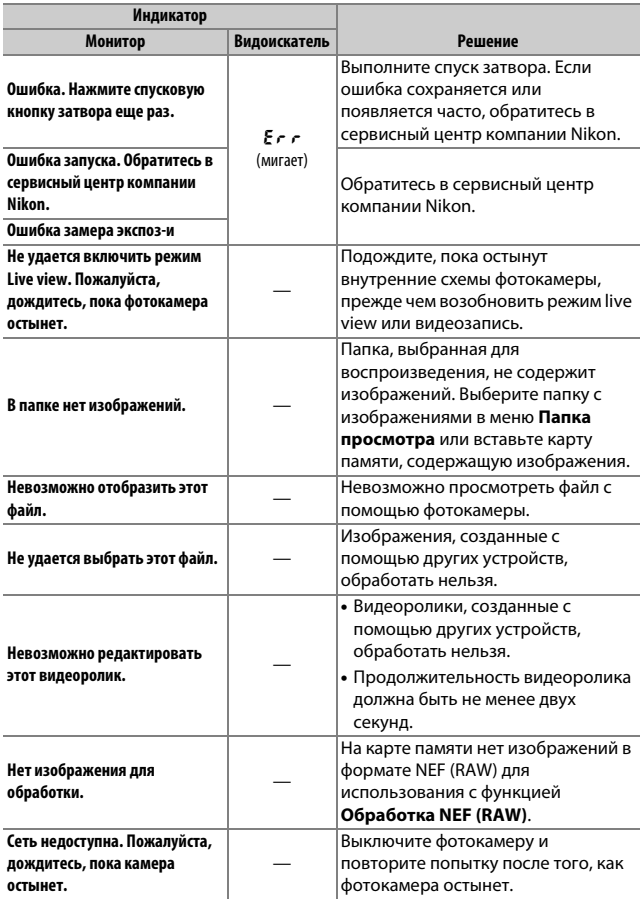

# Технические характеристики

# ❚❚ **Цифровая фотокамера Nikon D3400**

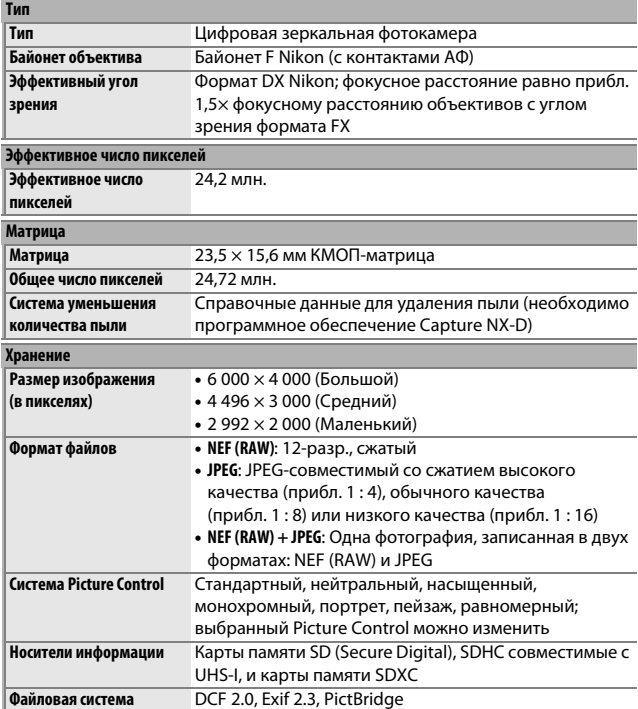

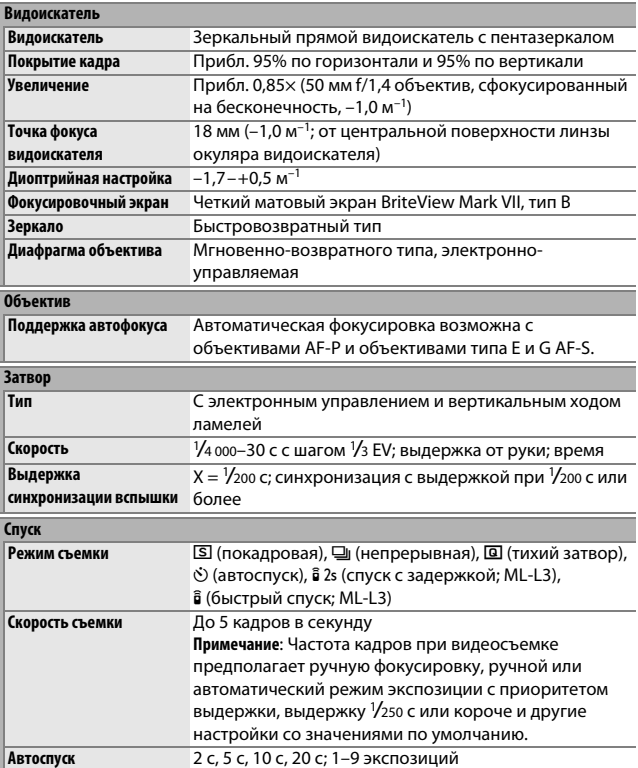

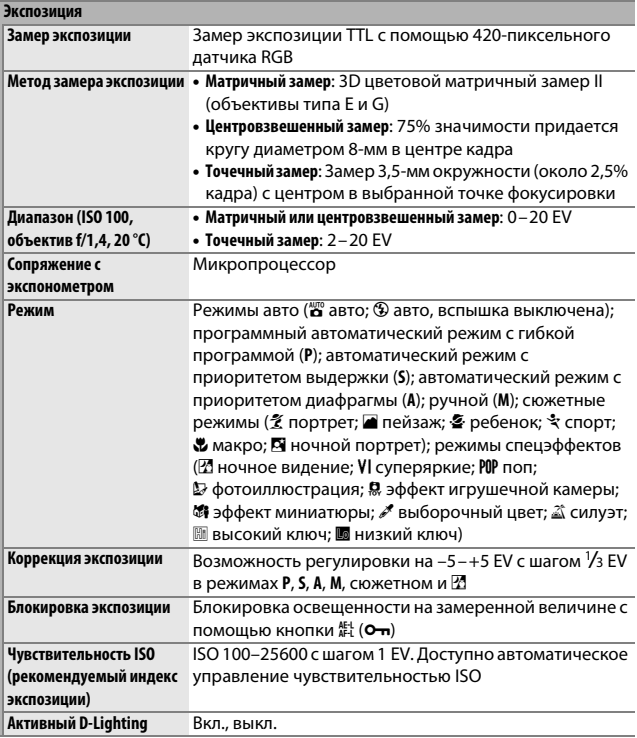

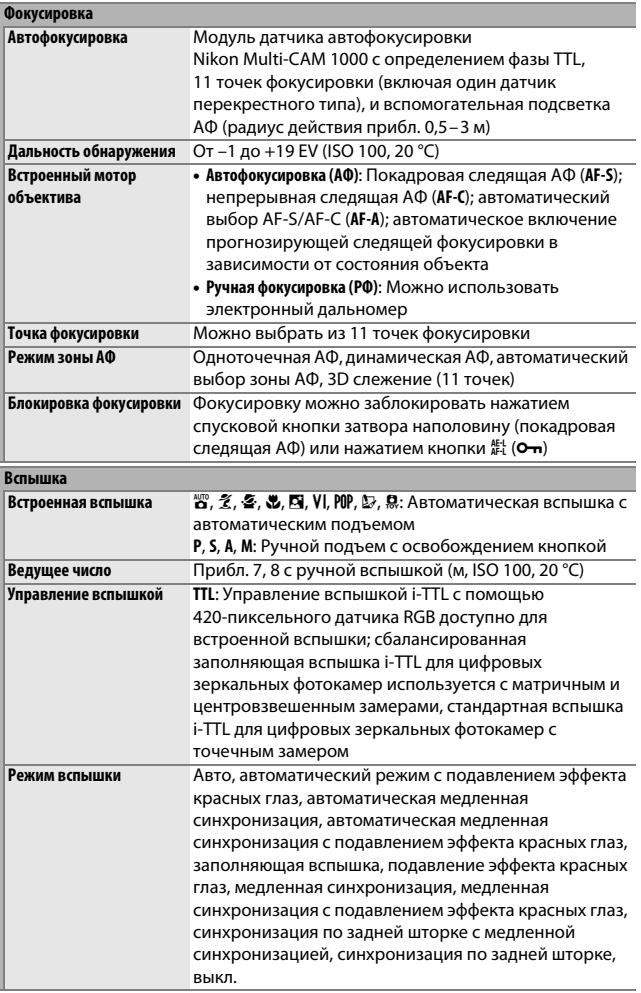

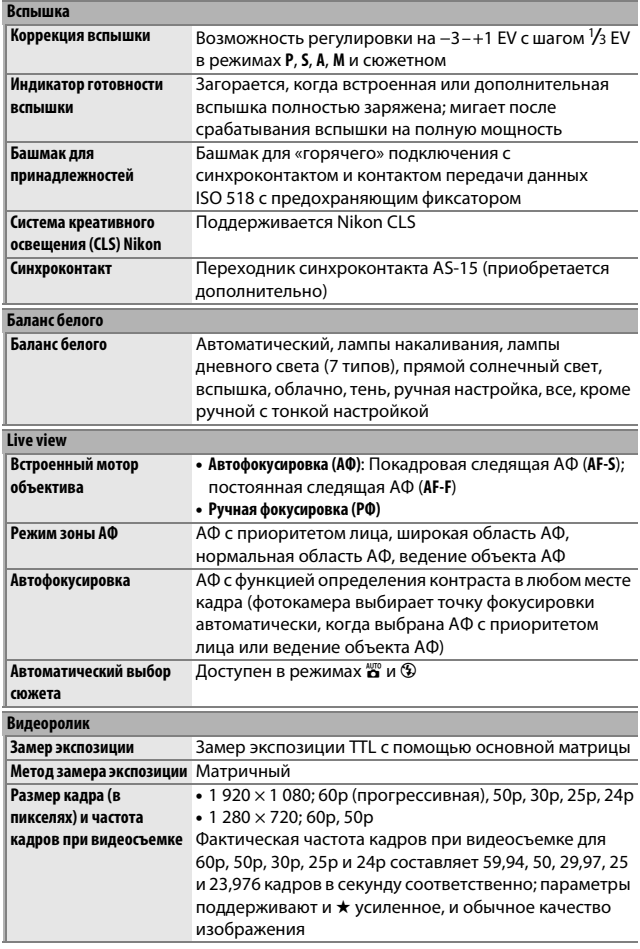

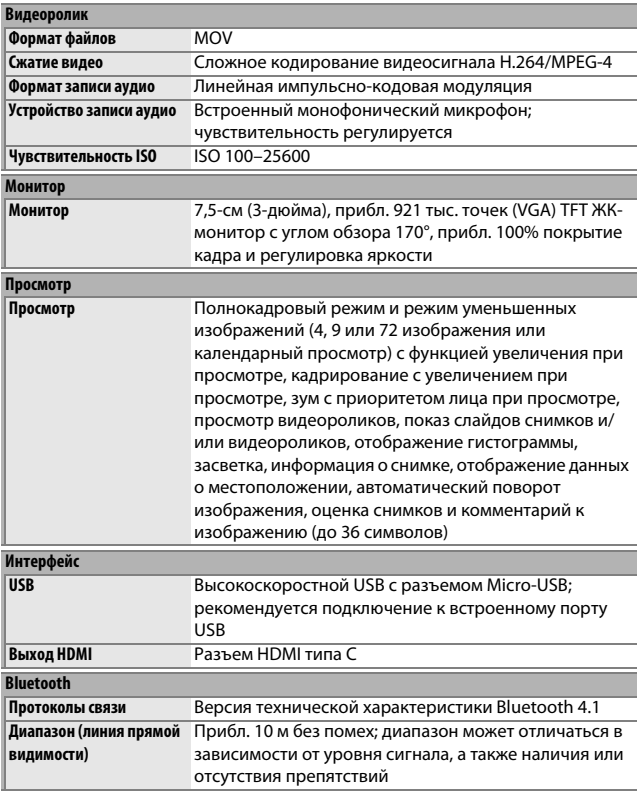

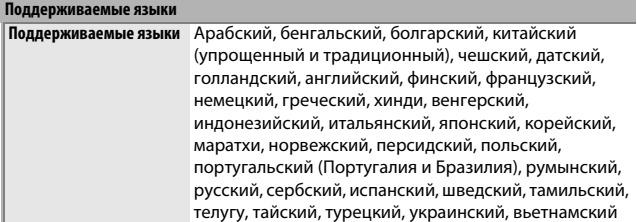

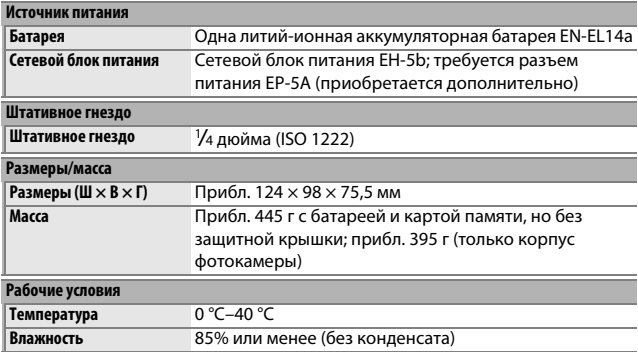

• Если не оговорено иное, все измерения проведены в соответствии со стандартами и рекомендациями **C**amera and **I**maging **P**roducts **A**ssociation (CIPA; Ассоциация производителей фотокамер и устройств обработки изображений).

- Все значения приведены для фотокамеры с полностью заряженной батареей.
- Компания Nikon оставляет за собой право в любое время без предварительного уведомления изменять внешний вид и технические характеристики устройств и программного обеспечения, описанных в данном руководстве. Компания Nikon не несет ответственность за ущерб в результате ошибок, которые могут присутствовать в настоящем руководстве.

### $\blacksquare$  **Зарядное устройство МН-24**

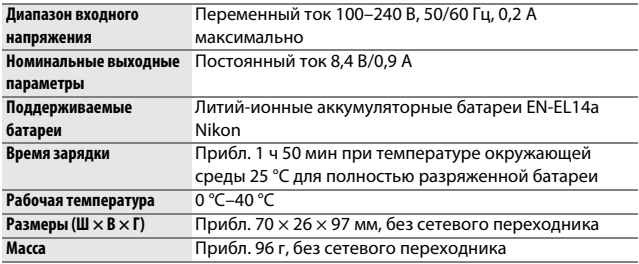

Символы на этом продукте представляют следующее:

 $\sim$  Переменный ток,  $\equiv$  Постоянный ток,  $\boxdot$  Оборудование класса II (Конструкция продукта имеет двойную изоляцию.)

### ❚❚ **Литий-ионная аккумуляторная батарея EN-EL14a**

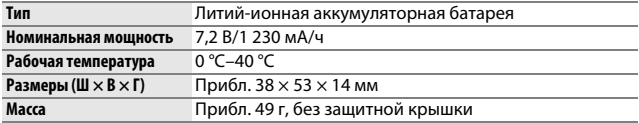

### ❚❚ **Объективы AF-P DX NIKKOR 18–55 мм f/3,5–5,6G VR и AF-P DX NIKKOR 18–55 мм f/3,5–5,6G**

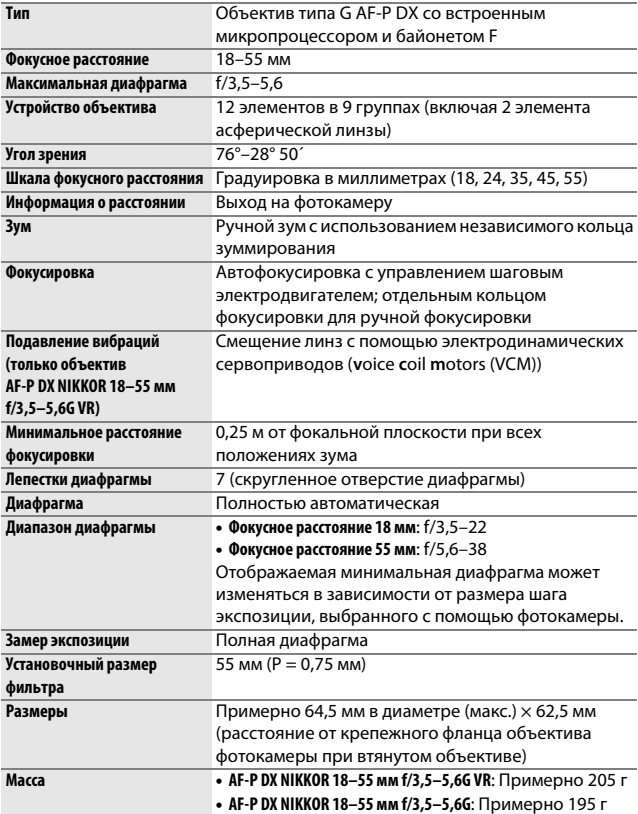

#### A **AF-P DX NIKKOR 18–55 мм f/3,5–5,6G VR, AF-P DX NIKKOR 18–55 мм f/3,5–5,6G**

Обычно для наглядности в данном руководстве используется объектив AF-P DX NIKKOR 18–55 мм f/3,5–5,6G VR. AF-P DX NIKKOR 18–55 мм f/3,5–5,6G VR и AF-P DX NIKKOR 18–55 мм f/3,5–5,6G оборудованы оправами выдвижения/ втягивания на корпусе объектива.

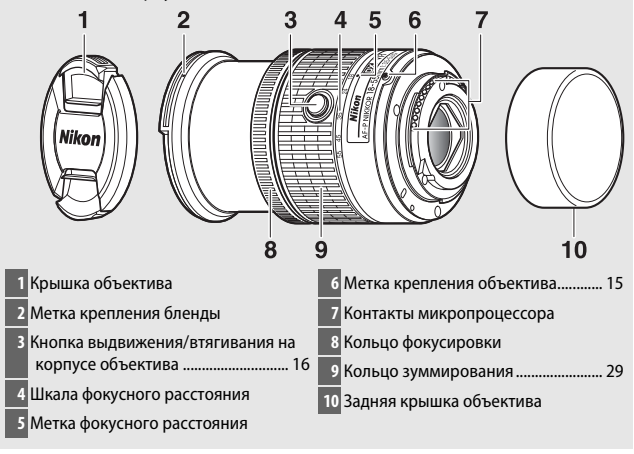

### ❚❚ **Объективы AF-P DX NIKKOR 70–300 мм f/4,5–6,3G ED VR и AF-P DX NIKKOR 70–300 мм f/4,5–6,3G ED**

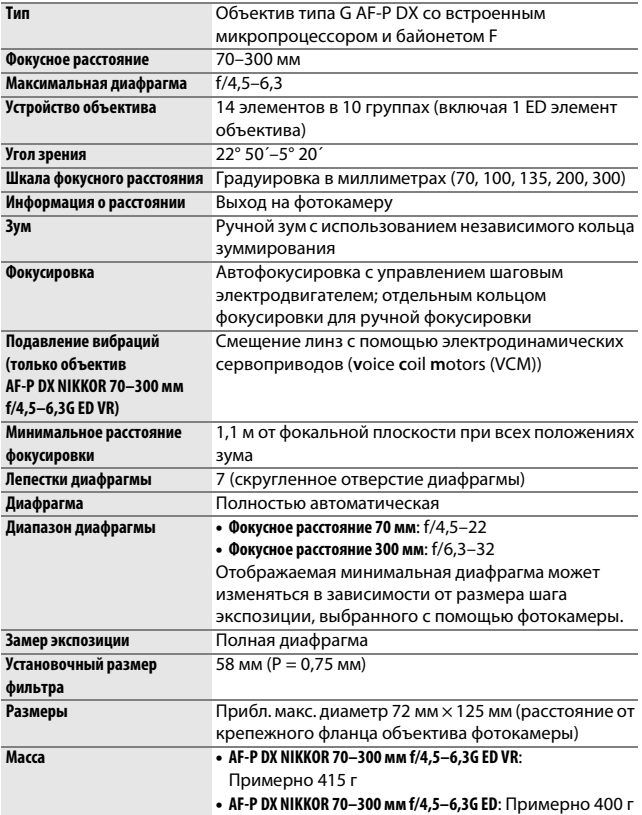

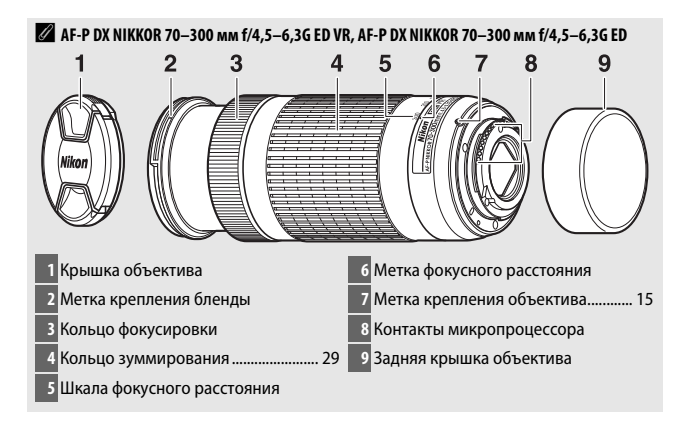

### ❚❚ **Объектив AF-S DX NIKKOR 55–200 мм f/4–5,6G ED VR II**

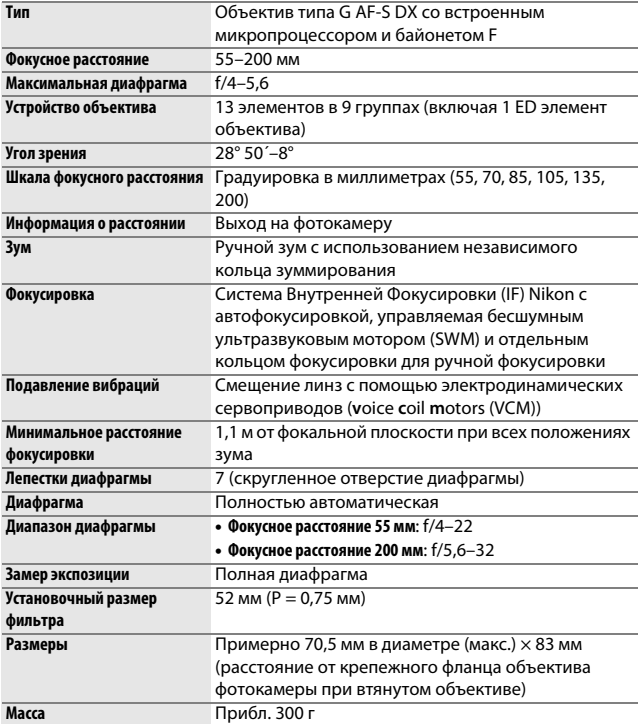

Компания Nikon оставляет за собой право в любое время без предварительного уведомления изменять внешний вид и технические характеристики устройств и программного обеспечения, описанных в данном руководстве. Компания Nikon не несет ответственность за ущерб в результате ошибок, которые могут присутствовать в настоящем руководстве.

#### A **AF-S DX NIKKOR 55–200 мм f/4–5,6G ED VR II**

AF-S DX NIKKOR 55–200 мм f/4–5,6G ED VR II имеет втягиваемый корпус объектива.

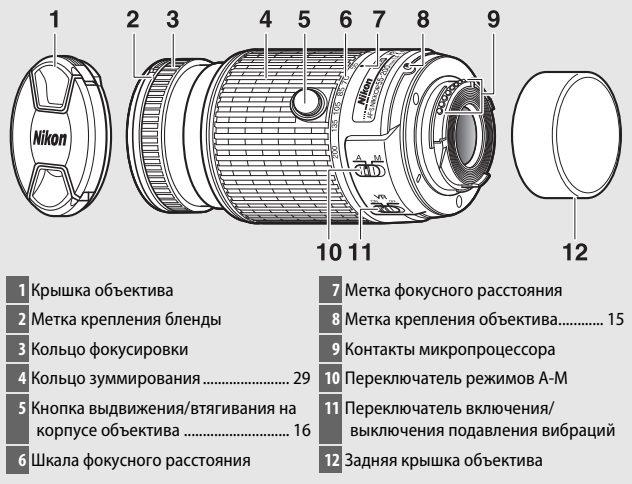

#### A **Сведения о товарных знаках**

IOS является товарным знаком или зарегистрированным товарным знаком компании Cisco Systems, Inc. в США и/или других странах и используется по лицензии. Windows является либо зарегистрированным товарным знаком, либо товарным знаком Microsoft Corporation в США и/или других странах. Mac, OS X, Apple®, App Store®, логотипы Apple, iPhone®, iPad®, iPod touch® являются торговыми марками Apple Inc., зарегистрированными в США и/ или других странах. Android является торговым знаком компании Google Inc. Логотип Android, изображающий стилизованного робота, разработан на основе работы, созданной и совместно используемой Google, и используется в соответствии с условиями лицензии Creative Commons 3.0 Attribution. Логотип PictBridge является товарным знаком. Логотипы SD, SDHC и SDXC являются товарными знаками SD-3C, LLC. HDMI, логотип HDMI и High-Definition Multimedia Interface являются товарными знаками или зарегистрированными товарными знаками HDMI Licensing LLC.

## Haml

Словесный знак Bluetooth® и логотипы являются зарегистрированными товарными знаками, принадлежащими Bluetooth SIG, Inc., и любое использование таких товарных знаков компанией Nikon Corporation осуществляется по лицензии.

Все другие торговые наименования, упоминаемые в настоящем руководстве и в другой документации, которая поставляется вместе с изделиями компании Nikon, являются товарными знаками или зарегистрированными товарными знаками своих владельцев.

"Made for iPod," "Made for iPhone," and "Made for iPad" mean that an electronic accessory has been designed to connect specifically to iPod, iPhone, or iPad, respectively, and has been certified by the developer to meet Apple performance standards. Apple is not responsible for the operation of this device or its compliance with safety and regulatory standards. Please note that the use of this accessory with iPod, iPhone, or iPad may affect wireless performance.

#### A **Единообразие маркировки**

Стандарты, которым фотокамера соответствует, можно просматривать с помощью параметра **Единообразие маркировки** в меню настройки (CD [71](#page-94-0)).

#### A **Лицензия FreeType (FreeType2)**

На некоторые части данного программного обеспечения распространяется авторское право © 2012 Проект FreeType (http://www.freetype.org). Все права защищены.

#### A **Лицензия MIT (HarfBuzz)**

На некоторые части данного программного обеспечения распространяется авторское право © 2016 Проект HarfBuzz

(http://www.freedesktop.org/wiki/Software/HarfBuzz). Все права защищены.

# A **Сертификаты**

44633/SDPPI/2016 4588

44168/SDPPI/2016 4593

• México

#### **IFETEL: RCPMUTY16-0164** TYPE1FJ

Módulo WLAN instalado adentro de esta computadora La operación de este equipo está sujeta a las siguientes dos condiciones:

- (1) es posible que este equipo o dispositivo no cause interferencia perjudicial y
- (2) este equipo o dispositivo debe aceptar cualquier interferencia, incluyendo la que pueda causar su operación no deseada.
- Paraguay

## Número del Registro: 2015-12-1-0000358

Este producto contiene un transmisor aprobado por la CONATEL.

• Brasil

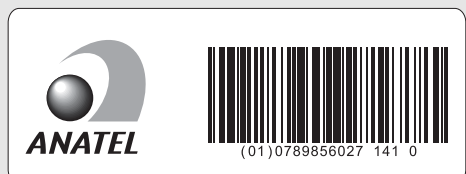

• الإمارات العربية المتحدة

**TRA REGISTERED No:** ER45170/16 **DEALER No:** DA39487/15

# Ресурс работы батареи

Длина отснятых эпизодов видеороликов или количество снимков, которые можно записать при полностью заряженной батарее, изменяется в зависимости от состояния батареи, температуры, интервала между снимками и продолжительности отображения меню. Примерные значения для батарей EN-EL14a (1 230 мА/ч) представлены ниже.

- **Фотографии, покадровый режим съемки (стандарт CIPA**<sup>1</sup>**)**: Примерно 1 200 снимков
- **Видеоролики**: Примерно 60 минут при 1 080/60p<sup>2</sup>
- 1 Замерено при 23 °C (±2 °C) с объективом AF-P DX NIKKOR 18–55 мм f/3,5–5,6G VR при следующих условиях испытания: объектив переключался с бесконечности до минимального расстояния, и делалась одна фотография каждые 30 с при настройках по умолчанию; после съемки фотографии монитор был включен в течение 4 с; испытатель ждал, пока истечет таймер режима ожидания после выключения монитора; вспышка срабатывала на полную мощность один раз с каждым вторым снимком. Режим live view не использовался.
- 2 Измерено при температуре 23 °C (±2 °C) при настройках по умолчанию фотокамеры с использованием объектива AF-P DX NIKKOR 18–55 мм f/3,5–5,6G VR при условиях, указанных Ассоциацией производителей фотокамер и устройств обработки изображений (CIPA). Длина отдельных видеофрагментов не может превышать 20 минут при размере 4 ГБ; запись может закончиться до того, как будут достигнуты эти пределы, если температура фотокамеры увеличится.

Ресурс работы батарей сокращается, если:

- Используется монитор
- Спусковая кнопка затвора удерживается нажатой наполовину
- Производится многократная автофокусировка
- Делаются фотографии в формате NEF (RAW)
- Используется длинная выдержка
- Используется функция Bluetooth фотокамеры
- Используется фотокамера с подключенными дополнительными принадлежностями
- Используется режим VR (подавление вибраций) на объективах VR
- Выполняется повторное увеличение и уменьшение с помощью объектива AF-P.

Для обеспечения максимально эффективной работы аккумуляторных батарей Nikon EN-EL14a:

- Не допускайте загрязнения контактов батареи. Грязь на контактах может ухудшить эксплуатационные характеристики батареи.
- Используйте батареи сразу после зарядки. Если батареи не используются, они постепенно разряжаются.

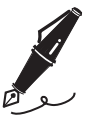

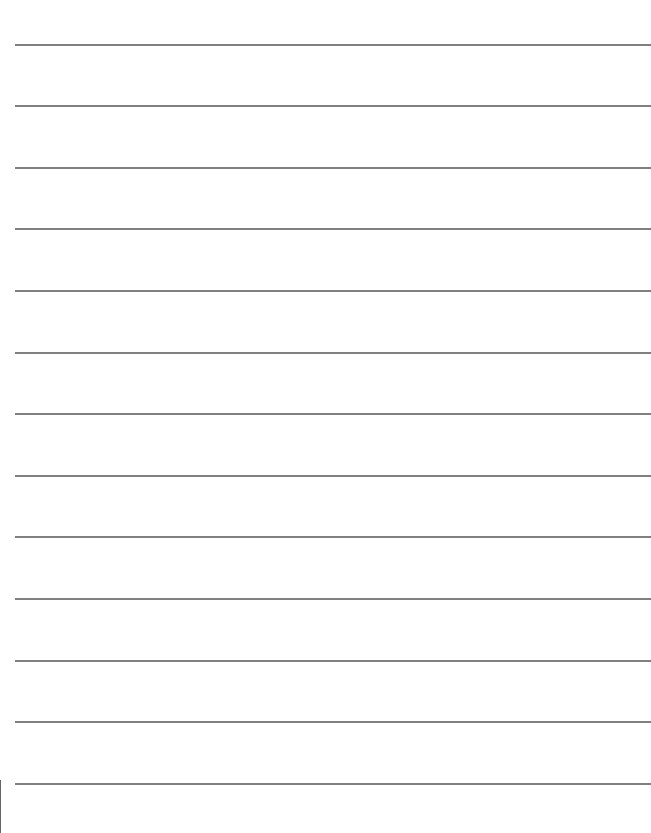

## Условия гарантии - Гарантия обслуживания европейского представительства Nikon

#### Уважаемый покупатель!

Благодарим Вас за то, что Вы выбрали продукт компании Nikon. Если Вашему продукту потребуется гарантийное обслуживание, Вам следует обратиться к дилеру, у которого Вы приобрели данный продукт, или членам европейской сети авторизованного обслуживания, в пределах территории продаж Nikon Европы B.V. (например, Европа/Россия/другие). См. подробную информацию по адресу:

http://www.europe-nikon.com/support

Во избежание возможных неудобств мы рекомендуем вам внимательно ознакомиться с руководством пользователя до обращения к дилеру или любому члену нашей сети авторизованного обслуживания.

В отношении вашего оборудования Nikon предоставляется гарантия отсутствия дефектов производства в течение одного года от даты первоначального приобретения. Если в течение гарантийного срока в продукте обнаружатся дефекты или неисправности, возникшие по причине ненадлежащего качества материалов или изготовления, члены нашей европейской сети авторизованного обслуживания бесплатно отремонтируют продукт на условиях, оговариваемых ниже. Компания Nikon сохраняет за собой право принимать решение о замене или ремонте продукта (по своему усмотрению).

**1.** Чтобы получить право на гарантийное обслуживание, необходлмо представить дефектный продукт, а также заполненный гарантийный талон и счет или чек, выданный при покупке, с указанием даты покупки, вида продукта и дилера. Компания Nikon сохраняет за собой право отказать в бесплатном гарантийном обслуживании, если документы, указанные выше, не могут быть предоставлены или информация, указанная в таких документах, является неполной или неразборчивой.

- **2.** Данная гарантия не распространяется на следующие случаи:
	- необходимое обслуживание и ремонт или замена частей в результате естественного износа;
	- модификация продукта для его использования в целях, отличных от указанных в руководстве пользователя, выполненная без предварительного письменного согласия компании Nikon;
	- транспортные затраты и все транспортные риски, прямо или косвенно связанные с гарантией на продукт;
	- любой ущерб, понесенный в результате модификации или корректировки продукта, которые были осуществлены без предварительного письменного согласия компании Nikon с целью соблюдения действующих местных или национальных технических стандартов любой страны, кроме тех, для которых продукт был разработан и (или) произведен.
- **3.** Гарантия не применяется в случае:
	- повреждения, вызванного ненадлежащим использованием, включая (но не ограничиваясь перечисленным) использование продукта не по назначению или в нарушение инструкций по правильному использованию и надлежащему обслуживанию, а также установку или использование продукта в нарушение действующих стандартов безопасности страны, в которой используется продукт;
	- повреждения, вызванного несчастным случаем, включая (но не ограничиваясь перечисленным) воздействие молнии, воды или огня, ненадлежащее использование или небрежность;
	- изменения, повреждения, нечитаемости или удаления маркировки модели или серийного номера продукта;
	- повреждения в результате ремонта или корректировки, выполненных неавторизованными сервиснымм организациями или лицами;
	- повреждения, вызванного дефектами системы, в составе которой иси с которой используется продукт.

**4.** Данная гарантия обслуживания не влияет на законные права покупателя в соответствии с ирименимым действующим национальным законодательством, а также права пользователя в отношении дилера, возникающие на основании договора куплипродажи.

**Примечание**: Обзор всех авторизованных сервисных центров Nikon можно просмотреть в интерактивном режиме, щелкнув по ссылке (URL = http://www.europe-nikon.com/service/).

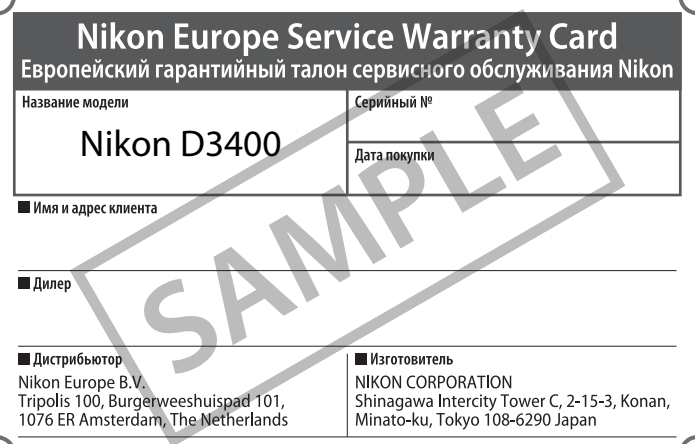

Данное руководство не может быть воспроизведено в любой форме целиком или частично (за исключением краткого цитирования в статьях или обзорах) без письменного разрешения компании NIKON.

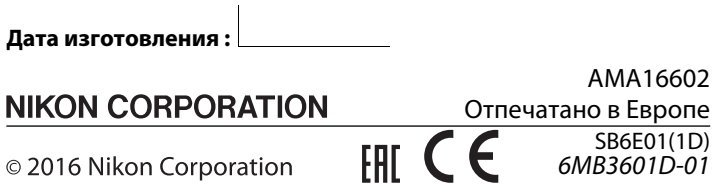